# **FINFISHER: FinFly ISP 2.0**

### **Infrastructure Product Training**

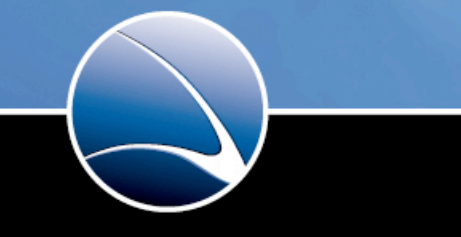

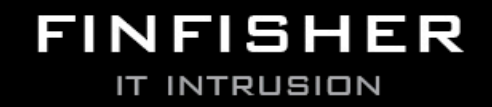

WWW.GAMMAGROUP.COM

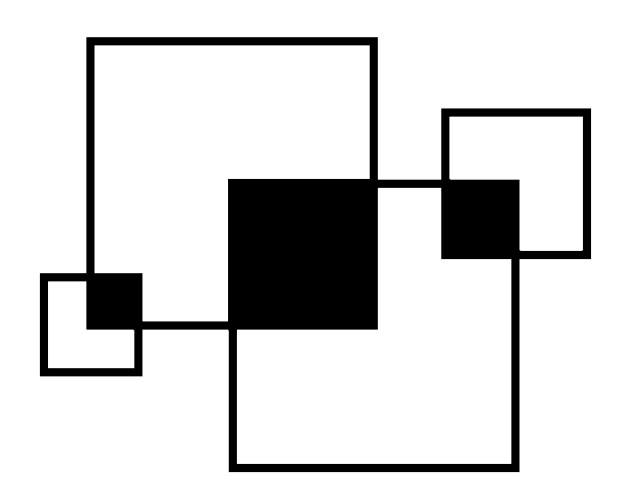

- 1. Introduction
- 2. The infrastructure
	- ADMF Client and Infection GUI
	- Administration: ADMF
	- iProxy: NDP01/02
	- Radius Probe: RP01/02
	- Communication
- 3. Use Case Infection
- 4. System handling
- 5. Technical details
- 6. Incident handling

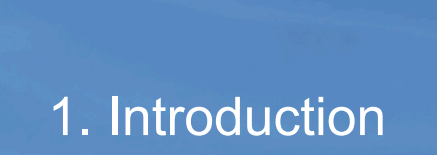

Who we are

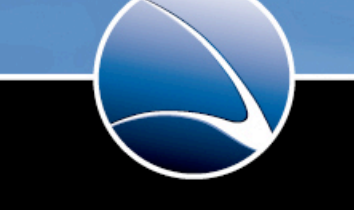

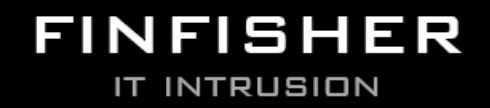

WWW.GAMMAGROUP.COM

Delegates:

**Consulting Consulting Consulting Consulting Consulting Consulting Consulting Consulting Consulting Consulting Consulting Consulting Consulting Consulting Consulting Consulting Consulting Consulting Consulting Consulting C Security** Nicolas Mayencourt Head of Dreamlab Technologies AG Member of the Board of Directors, ISECOM Member OWASP

**Richard Sademach** 

**Operation** Head of Operations Dreamlab Technologies AG

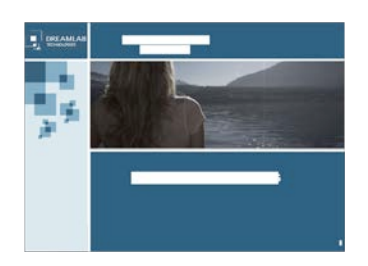

## 2. The infrastructure

Overview & components

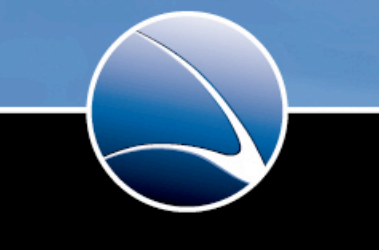

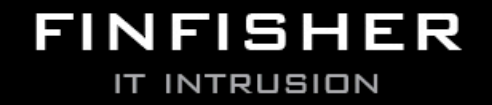

WWW.GAMMAGROUP.COM

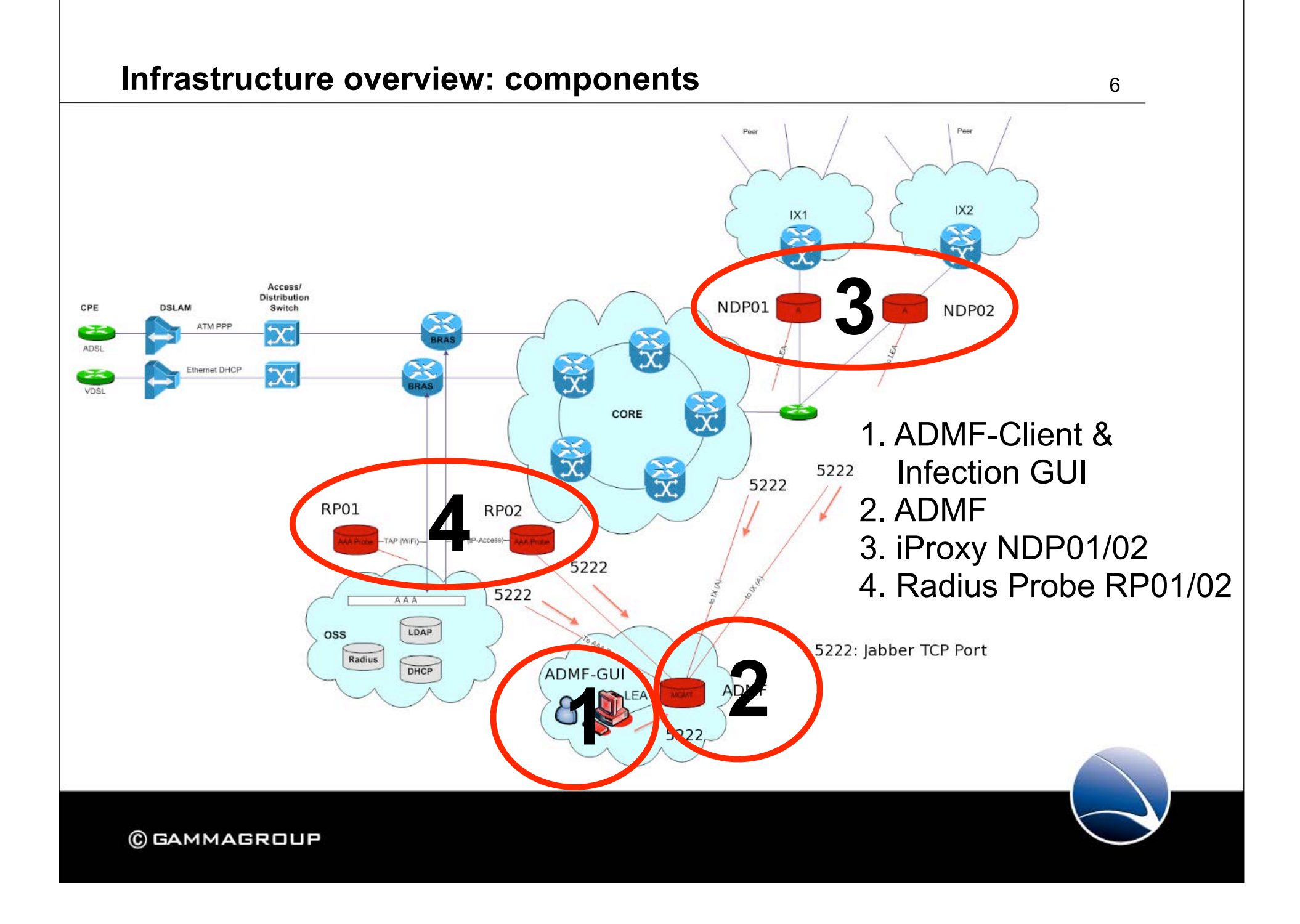

#### **1. ADMF Client and Infection GUI 7 ADMF CLIENT**

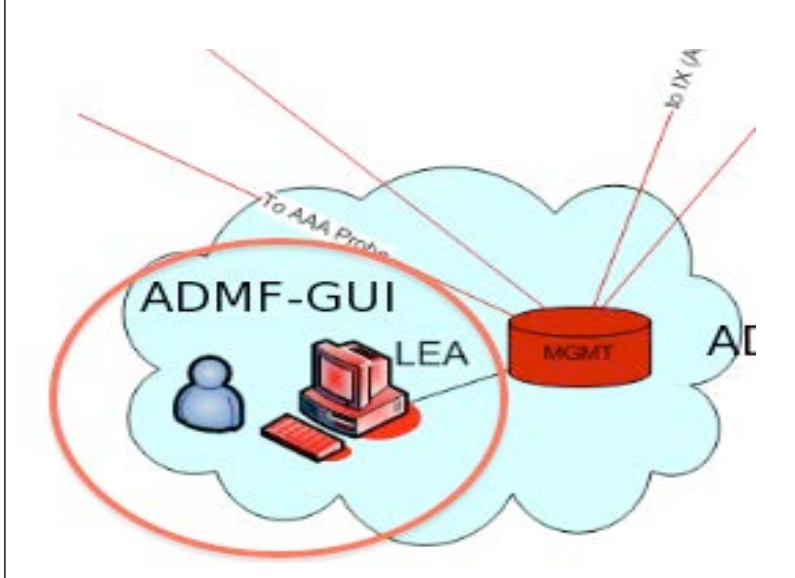

- ADMF Client
- Graphical User Interface for managing Infections
- Configuring Infections
- Selection of Infection method
- Realtime status information
- Management of all components

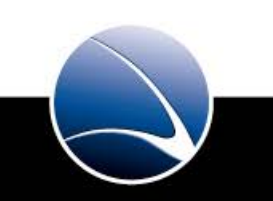

#### Separate Training

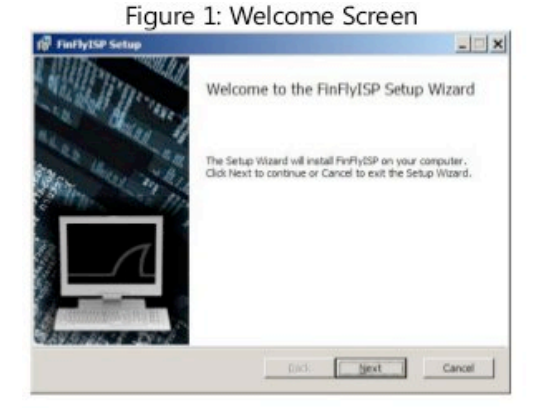

#### Figure 3: Select Install Folder

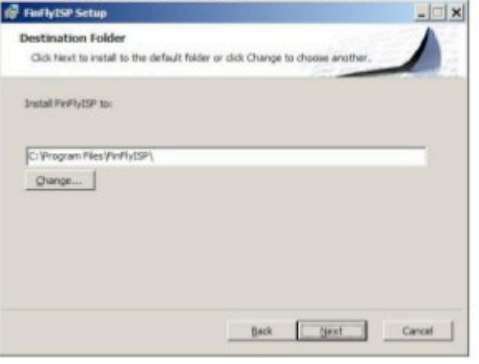

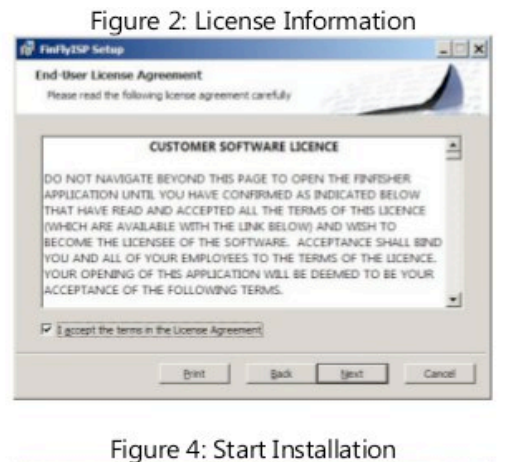

**IF** FinFlyISP Setup Ready to install FinFlyISP Click Install to begin the installation. Click Back to review or change any of your installation settings. Click Cancel to exit the wizard. Back [ [mital Cancel

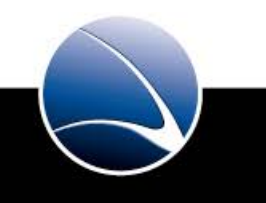

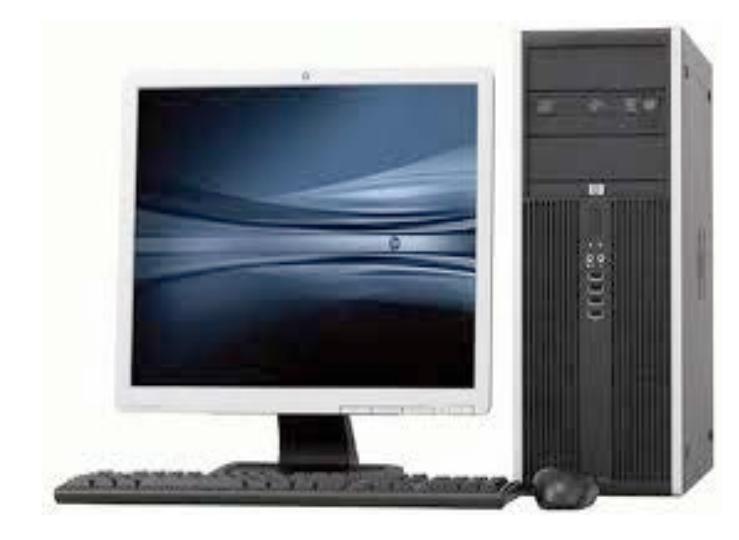

#### Hardware:

- HP Compaq 8000 Elite Business PC
- 1 x Copper 10/100/1000

#### Software:

- FinFly ISP GUI
- XMPP Client
- Windows 7 Ultimate

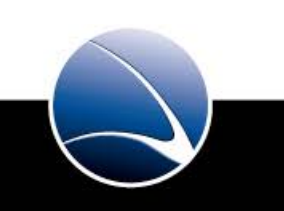

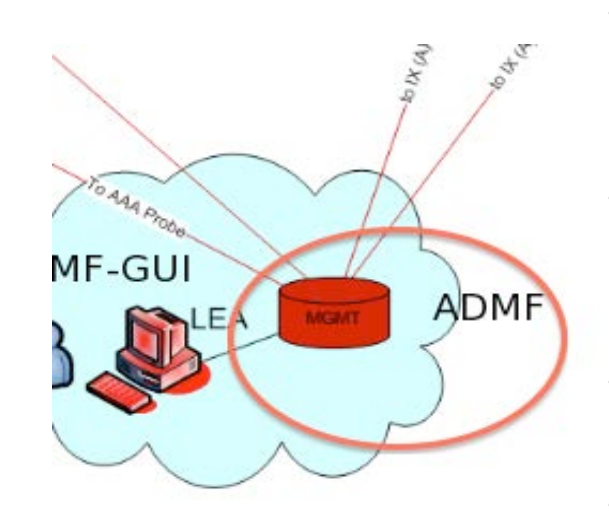

• Core component of the FinFly ISP infrastructure

• Realtime communication with all components  $\rightarrow$  NDP, RP, FinFly Gui

• Configuration and initiation of infections on the ADMF

• Provisioning of the ADMF Client , iProxy and RP

• Realtime exchange of information and states  $\rightarrow$  Targets coming online, being infected, etc

• RFC XMPP protocol used for secure and encrypted communication (TLS based)

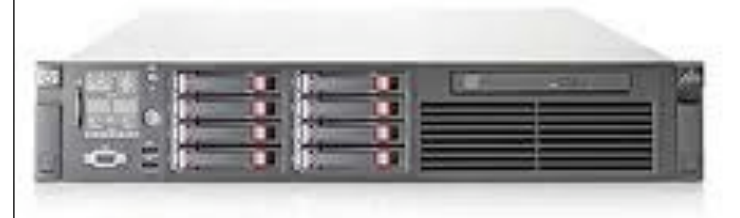

#### Hardware:

- HP DL380 G6
- 2x Intel(R) Xeon(R) CPU X5550 @ 2.67GHz
- Memory: 12 GB
- 3 x 146 GB SAS 2,5'' (Raid 5)
- 4 x Copper 10/100/1000
- 1 x ILO (Integrated Lights Out)
- OS:Linux GNU (Debian 5.0), hardened by Dreamlab best practices

Software:

- $\cdot$  ADMF  $\rightarrow$  Adminstration function
- Ejabberd (XMPP server)

#### **ADMF Configuration** 12

#### coding: utf-8 -\*-

xport VERBOSE=0

the INSTANCE\_DIR variable is set by the daemontools launch script<br>xport DATA\_DIR\_PATH="\${INSTANCE\_DIR}/data"<br>xport DB\_FILE\_NAME="admf.db"

ADMF manager<br>port ADMF\_JID="admf@admf"<br>port ADMF\_SECRET="xxyyzz"

ADMF<->NDP .....<br>port NDP\_JIDs="ndp01@admf ndp02@admf"

ADMF<-GUI xport GUI\_JID="gui@admf"

|ADMF<->RPROBEs<br>xport RP\_JIDs="rp01@admf rp02@admf"

settings below this line are autogenerated by the provision script<br>and should need no change unless you know what you are doing<br>xport PYTHONPATH="/home/iproxy/code:/home/iproxy/code/lib/python"<br>xport EMECANE WAME-"-incxy/c port INSTANCE\_NAME="

#### ADMF Configuration

Name: instance.conf

Path:

/home/iproxy/service/admf/etc/

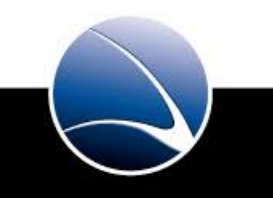

#### **3. NDP01 / NDP02**  $\rightarrow$  **<b>iProxy** 13

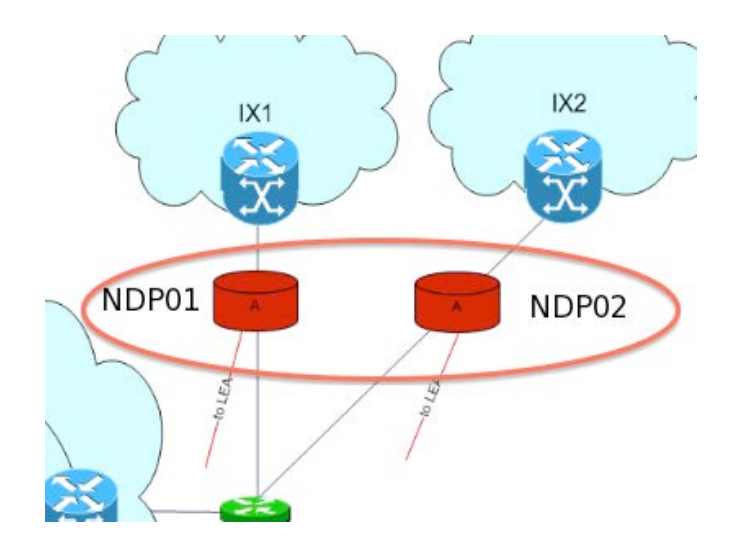

- Network data processing component
- Infections remotely activated/deactivated via the ADMF/ADMF GUI
- Provisioning of the actual target IP-Address from the RP via the ADMF
- Each NDP bridge is equipped with a carrier grade 10GB/s fiber bypass module
- In case of hardware or logical failures this module switches automatically to bypass-mode. Thus traffic will never be interrupted.
- Attention this is a highly dynamic bridge / fw environment: **DO NOT change any configuration manually**

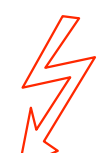

The NDP has been specifically configured for this network. Any configuration change of the network i.e. protocolstacks, media, failover features etc must be tightly coordinated with Dreamlab. Not doing so most probably will lead to an unusable system.

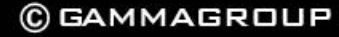

#### Hardware:

- HP DL380 G7
- 2x Intel(R) Xeon(R) CPU X5650 @ 2.67GHz
- Memory: 12 GB
- 3 x 146 GB SAS 2,5'' (Raid 5)
- 4 x Copper 10/100/1000
- 1 x Fiber Multimode Bypass NIC
- 1 x ILO (Integrated Lights Out)
- OS:Linux GNU (Debian 5.0), hardened by Dreamlab best practices

Software:

- NDP → Network Data Processor
- $\cdot$  IProxy  $\rightarrow$  infection Proxy
- ADMF Client

#### **NDP Configuration** 15

 $-$ \*- coding: utf-8  $-$ \*-

#### xport VERBOSE=0

port SERVICE\_DIR\_PATH="/etc/service" the INSTANCE\_DIR variable is set by the daemontools launch script<br>xport DATA\_DIR\_PATH="\${INSTANCE\_DIR}/data"<br>xport UPDATES\_DIR\_PATH="\${INSTANCE\_DIR}/data"

t TPROXY\_PORT=3129 rt IPTABLES\_PATH="/home/iproxy/code/sbin/iptables" nt TGT\_IF="eth4"<br>nt INET\_IF="eth5'

NDP manager 

#### NDP<->IPROXY

)rt IPROXY\_DIR\_PATH="/home/chrootusers/home/gamma/finfly\_isp\_proxy IPROXY\_USER= rt NDP IP="127.0.0.1" NDP INF PORT: rt INF\_IP="127.0.0.1" rt INF\_NDP1\_PORT=30002 port INF NDP2 PORT=30003

<mark>NDP<->ADMF</mark><br>kport ADMF\_JID="admf@admf"

settings below this line are autogenerated by the provision script<br>and should need no change unless you know what you are doing<br>xport PYTHONPATH="/home/iproxy/code:/home/iproxy/code/lib/python"<br>xport EXEC\_PATH="/home/iprox ort INSTANCE\_NAME="ndp01

NDP Configuration

Name: instance.conf

Path:

/home/iproxy/service/ndp0[12]/etc/

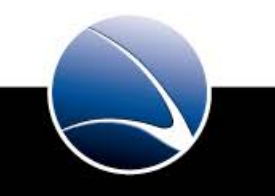

#### **4. RP01 / RP02 → Radius probe** <sup>16</sup>

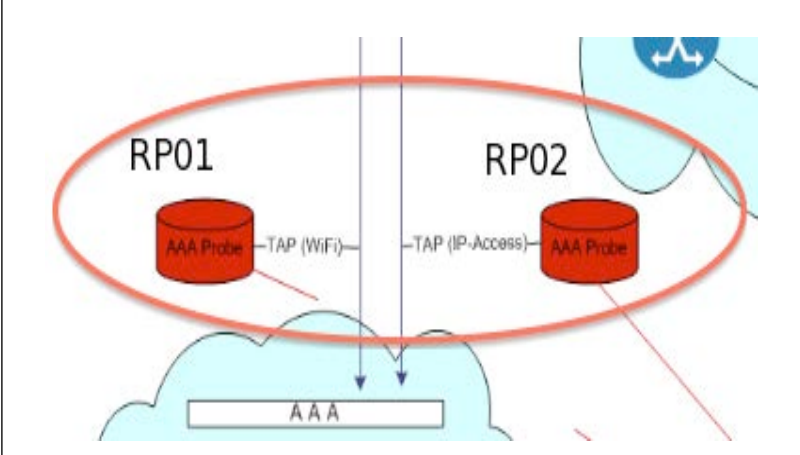

- Realtime monitoring of the AAA processes: Targets coming online, receiving IP addresses, changing IP addresses, going offline
- Recording of the RADIUS authentications and accounting dialogues
- Being always up-to-date of the target IP address
- RP sends information to the ADMF
- The ADMF provisions the NDP's
- For statically configured IP addresses this is not needed

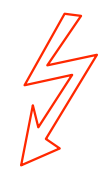

The target identification has been specifically configured for the local setup. Any configuration changes of the AAA / Radius setup must be tightly coordinated with Dreamlab. Failure to do so will most probably lead to an unusable system.

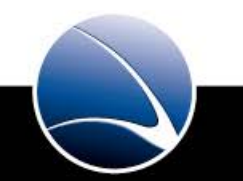

Hardware:

- HP DL380 G6
- 2x Intel(R) Xeon(R) CPU X5550 @ 2.67GHz
- Memory: 12 GB
- 3 x 146 GB SAS 2,5'' (Raid 5)
- 4 x Copper 10/100/1000
- 1 x Intel quad port 1G copper
- 1 x ILO (Integrated Lights Out)
- OS:Linux GNU (Debian 5.0), hardened by Dreamlab best practices

Software:

- $\cdot$  RP  $\rightarrow$  Radius Probe
- ADMF Client

#### **RP Configuration** 18

tem{~/service/rp01/etc} cat instance.conf  $-$  -\*- coding: utf-8  $-$ 

export VERBOSE=0

- RADIUS probe .<br>kport RADIUS\_IF="bond0"<br>kport RADIUS\_PORT=1813
- RADIUS probe manager port RP\_JID="rp01@a xport RP\_SECRET="xxyyzz
- # RADIUS<<mark>->ADMF</mark><br>export ADMF\_JID="admf@admf"

settings below this line are autogenerated by the provision script<br>and should need no change unless you know what you are doing<br>xport PYTHONPATH="/home/iproxy/code:/home/iproxy/code/lib/python"<br>xport EXEC\_PATH="/home/iprox xport INSTANCE\_NAME="rp01"

**RP Configuration** 

Name: instance.conf

Path:

/home/iproxy/service/rp0[12]/etc/

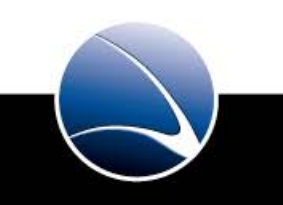

#### **Communication visualized**

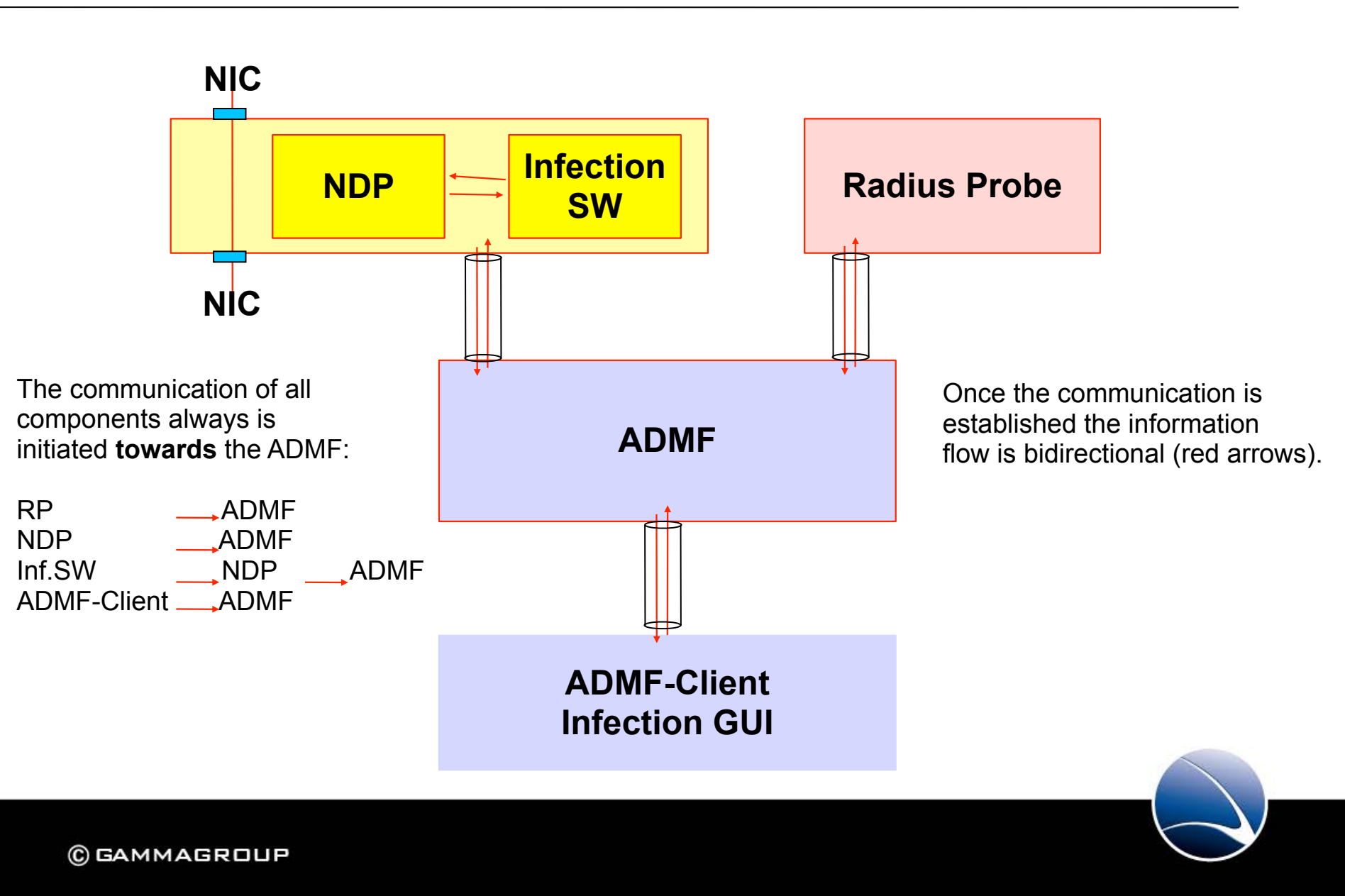

19

### **Communication: Traffic matrix** 20

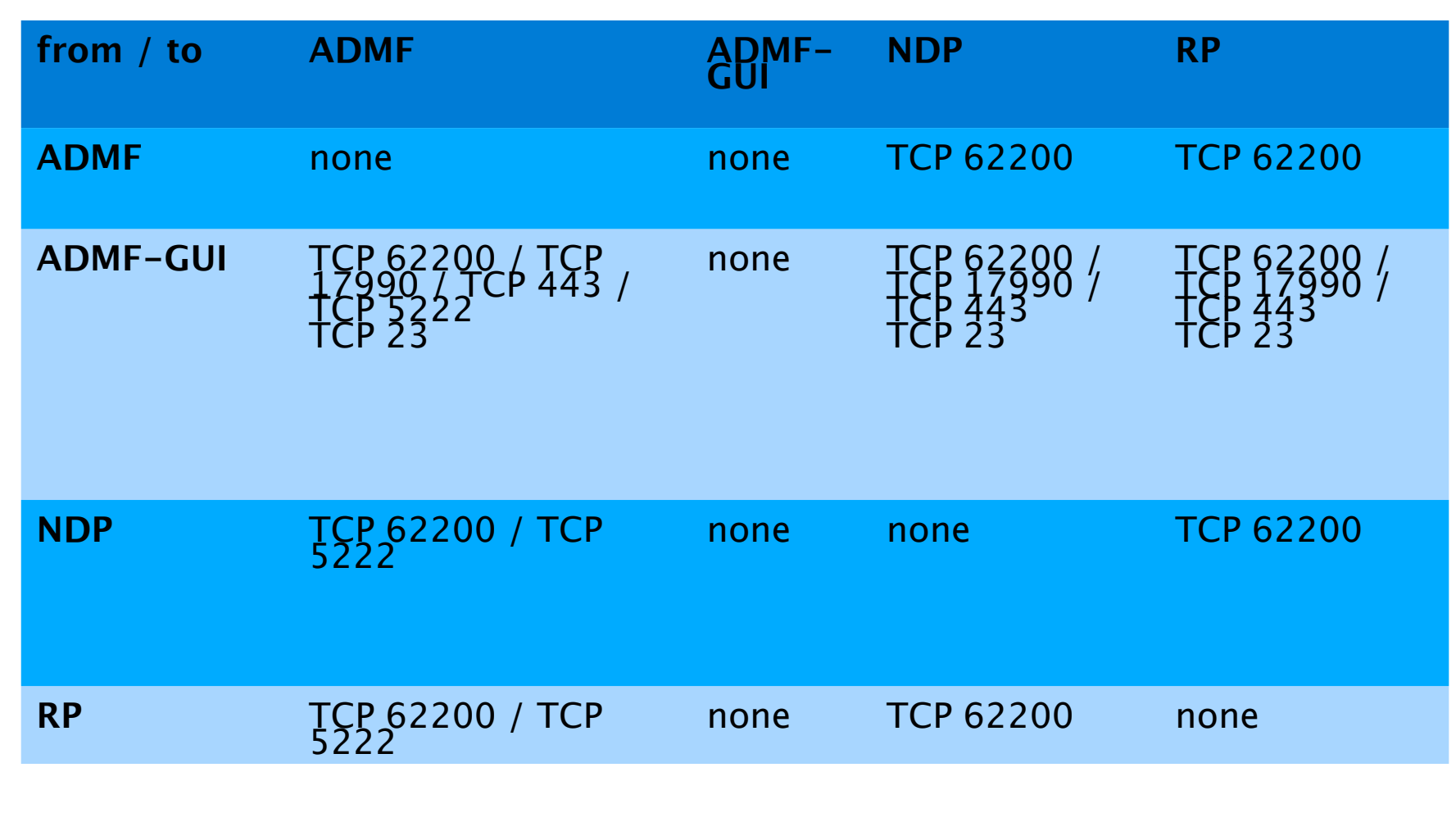

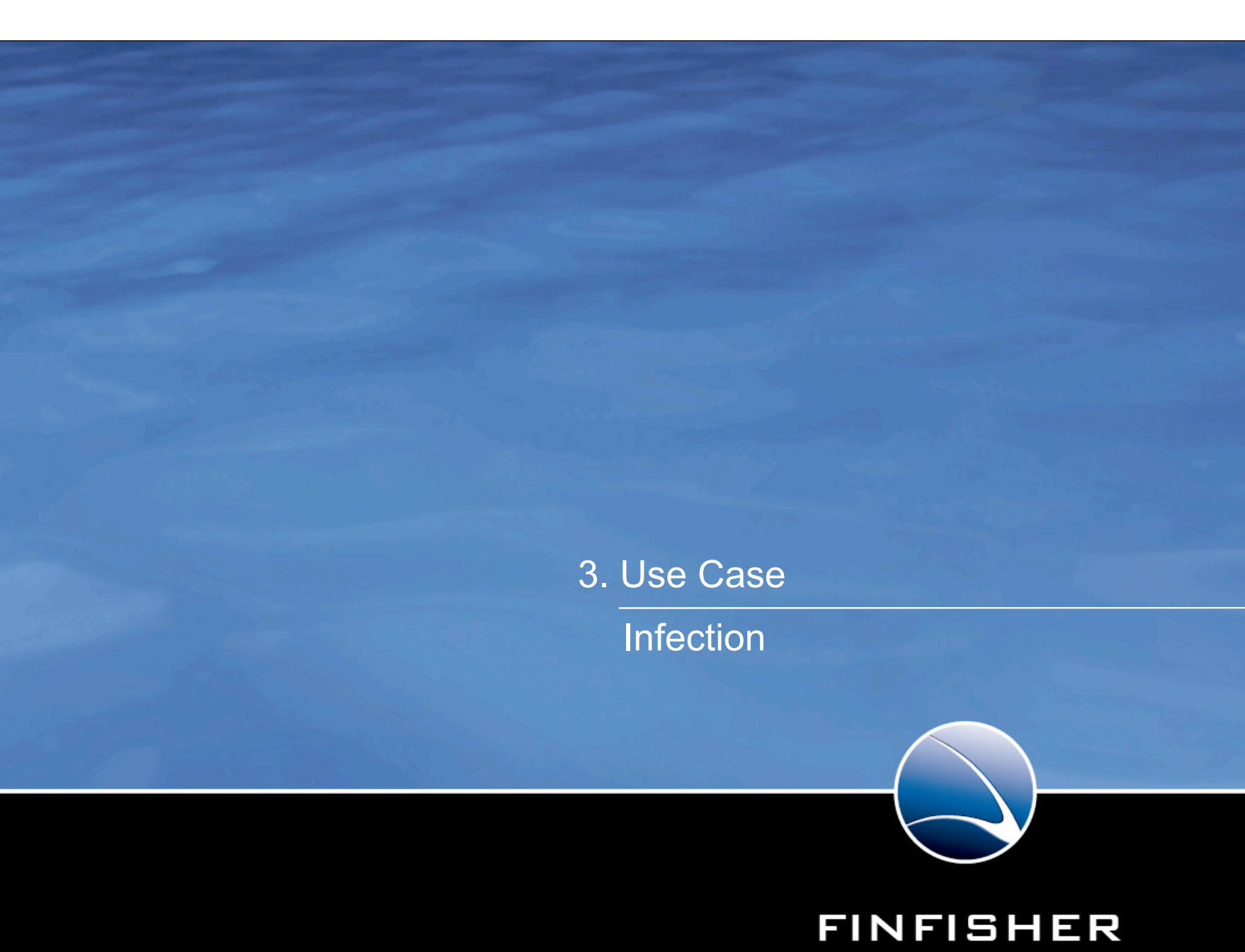

WWW.GAMMAGROUP.COM

IT INTRUSION

### **Use Case → Infection** <sup>22</sup>

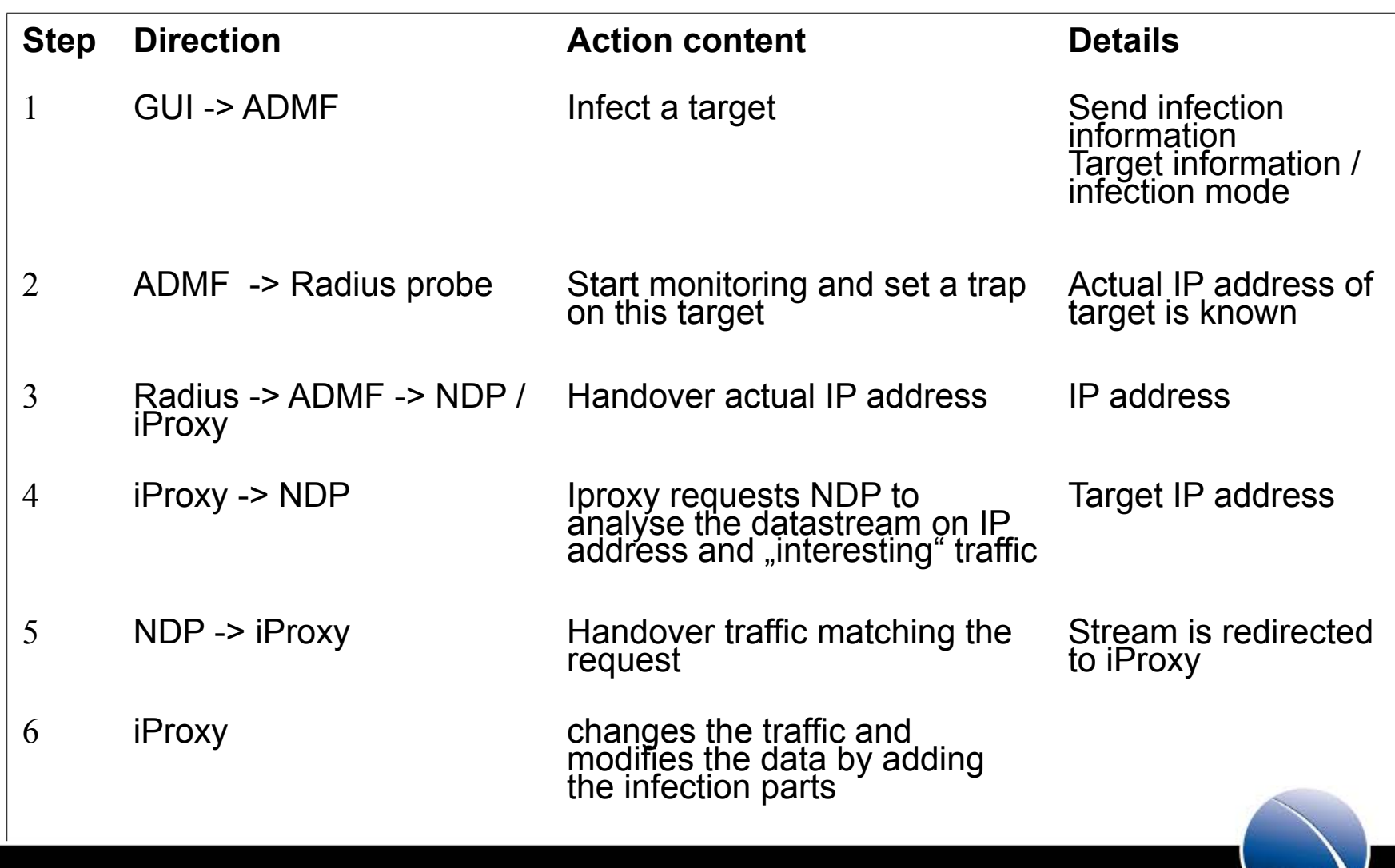

### **Use Case → Infection** <sup>23</sup>

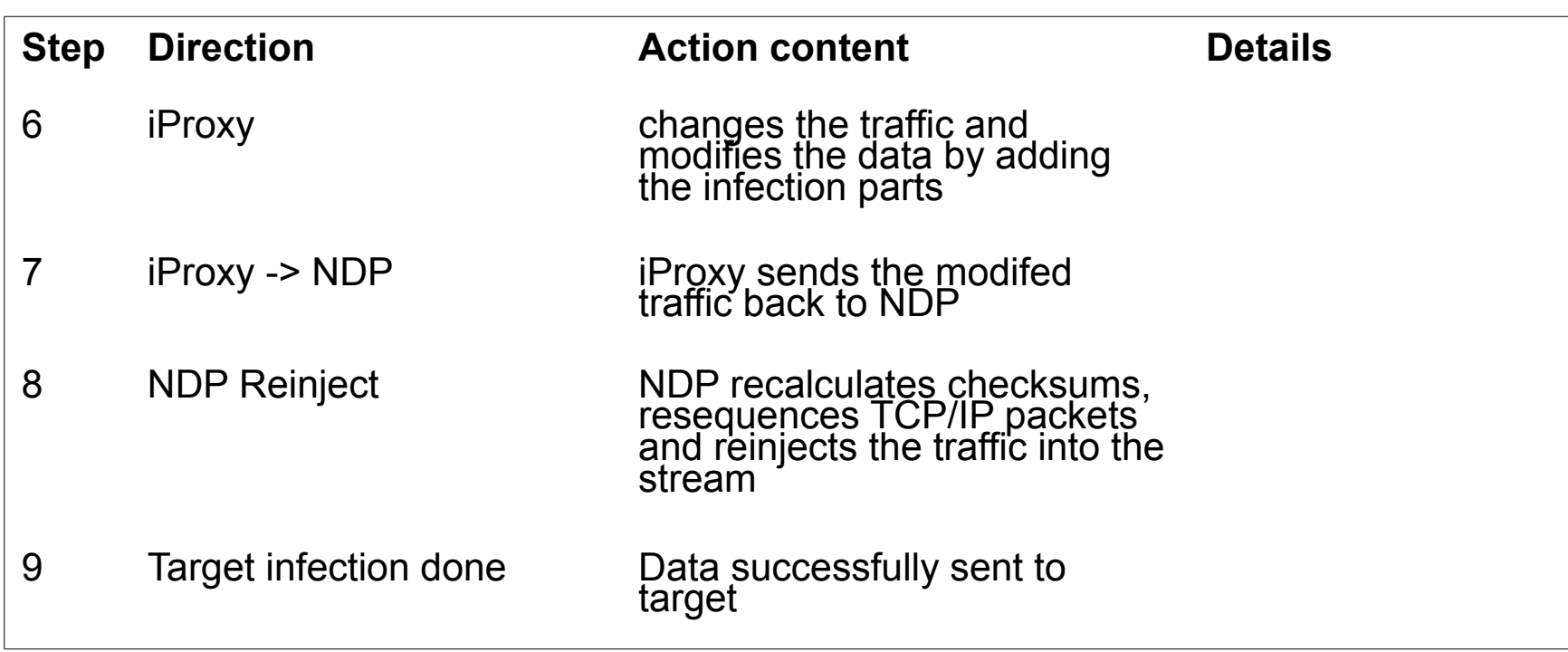

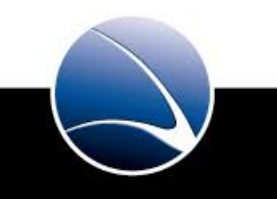

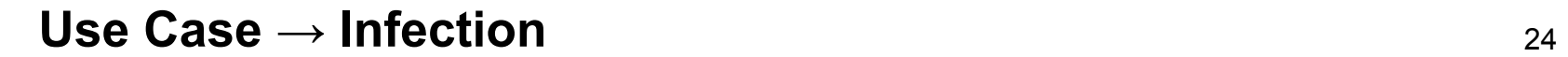

#### 10. Infection succeeded  $\rightarrow$  Start operating the target

Seperate training

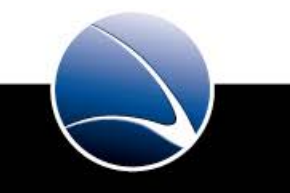

## 3. System handling

Management network ILO access

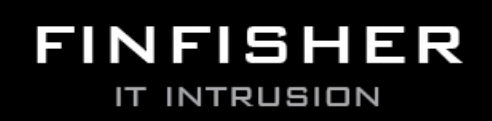

WWW.GAMMAGROUP.COM

#### **Management network** 26

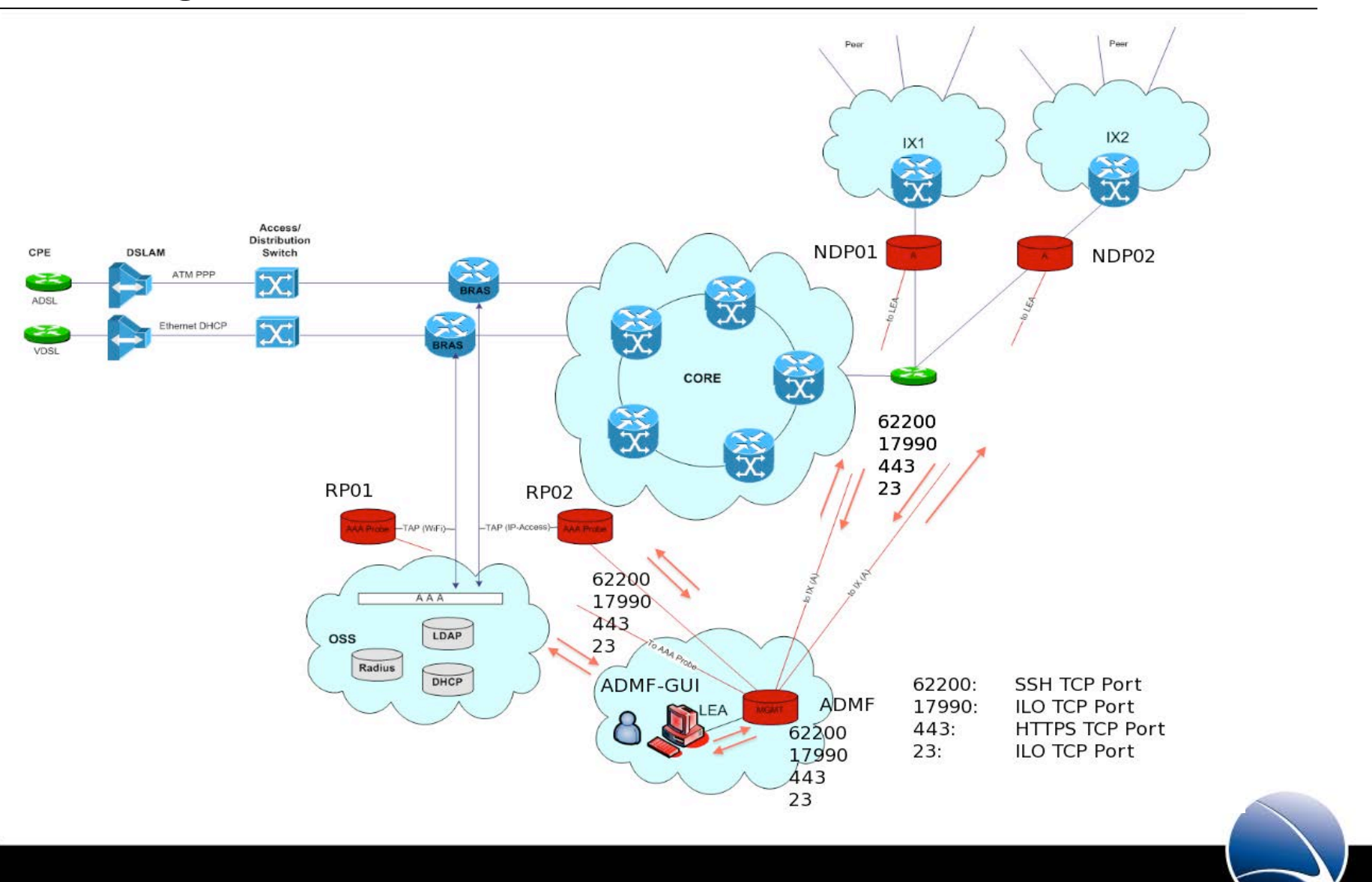

The iProxy components can either be accessed via SSH or ILO. These interfaces are solely made available on the management network.

 $\cdot$  SSH :

 Secure shell is being used to directly access the iProxy components for all configuration changes, operation and debugging on system-level

 $\cdot$  ILO :

 Integrated lights out management is the dedicated access being used to manage system HW-components. i.e.: stop/start of the system hardware, hardware-monitoring, remote system console, etc

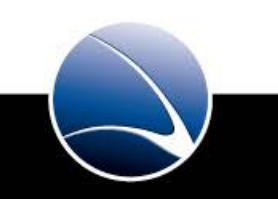

#### **SSH access** <sup>28</sup>

em{~} ssh host -l user -p 62200 user@host's password: Linux raftier 2.6.26-2-686 #1 SMP Tue Mar 9 17:35:51 UTC 2010 1686 The programs included with the Debian GNU/Linux system are free software; the exact distribution terms for each program are described in the

individual files in /usr/share/doc/\*/copyright.

Debian GNU/Linux comes with ABSOLUTELY NO WARRANTY, to the extent permitted by applicable law. Last login: Thu Sep 16 12:34:36 2010 from raftier user system{~}  $\Box$ 

SSH : secure shell maintenance access on system level

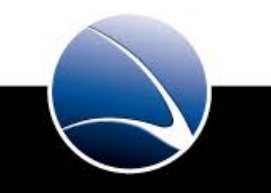

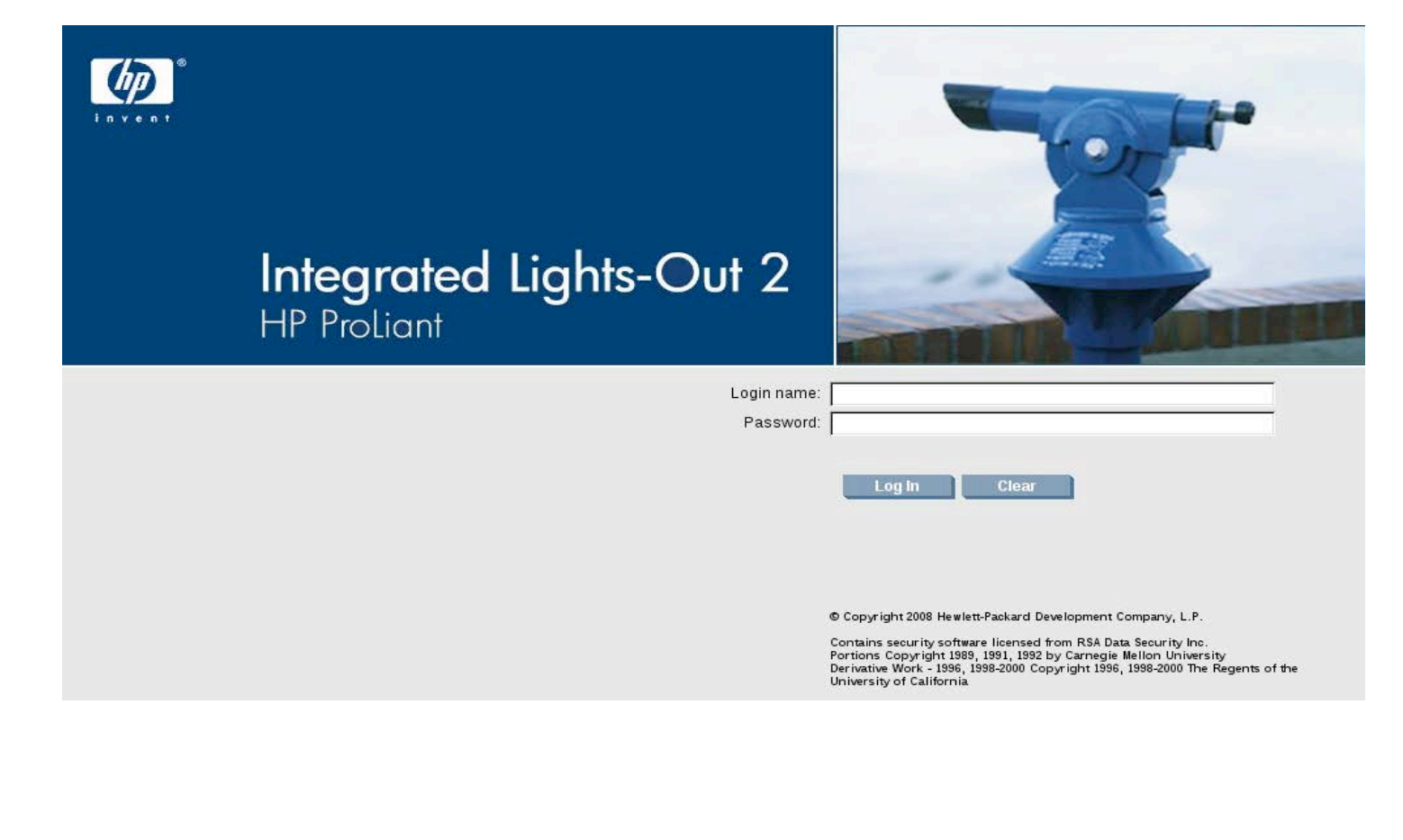

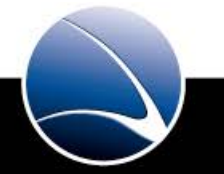

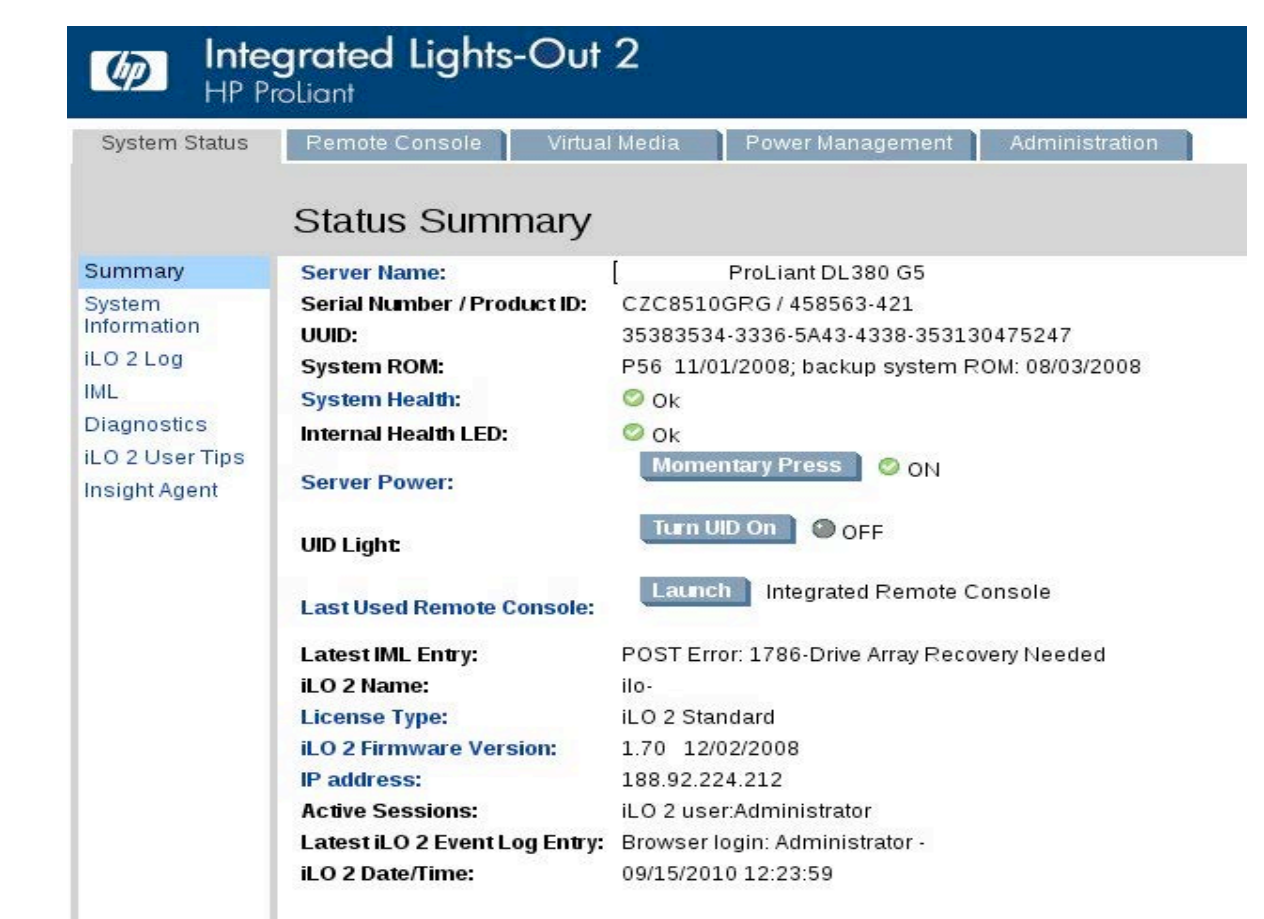

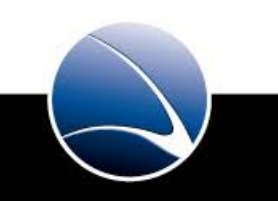

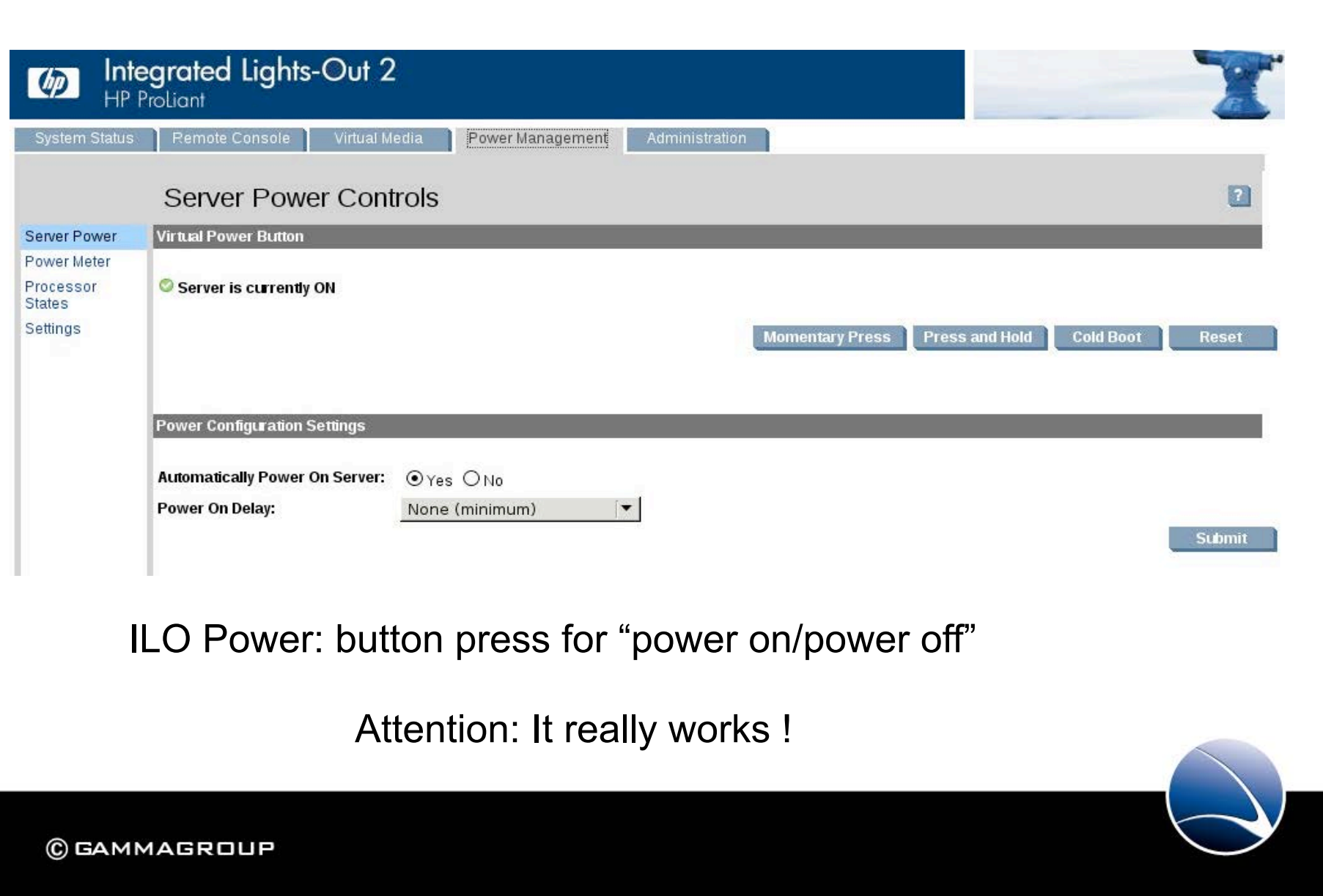

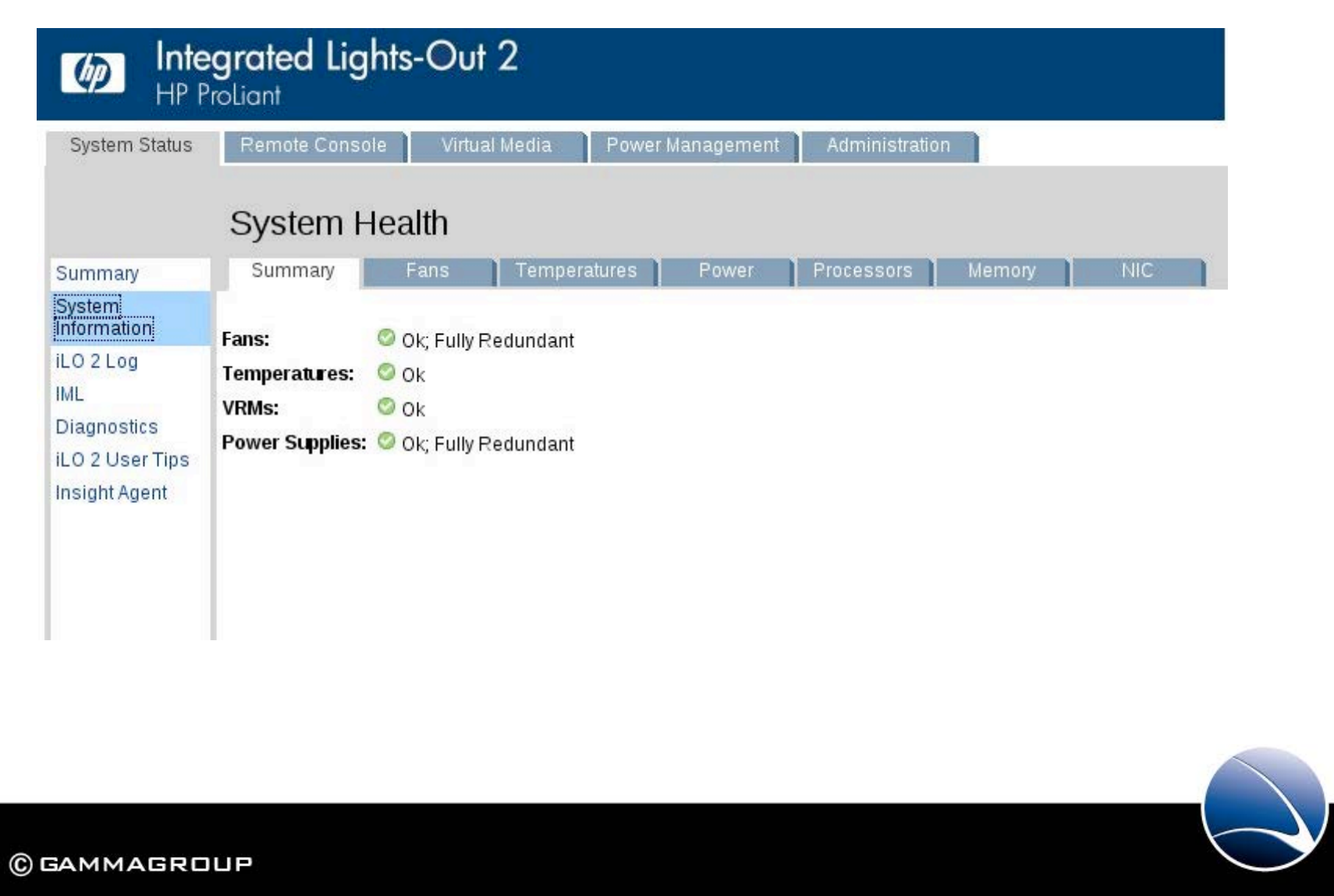

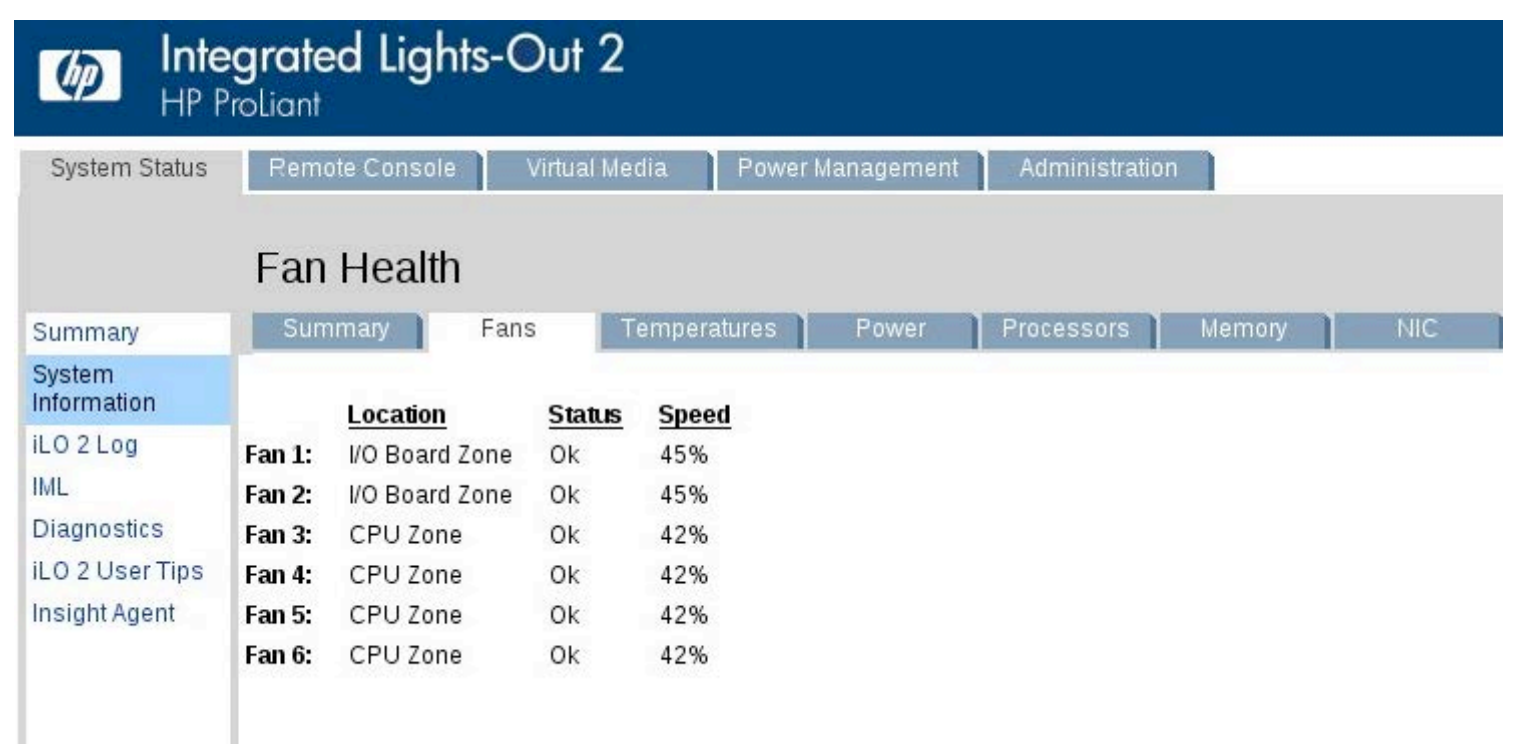

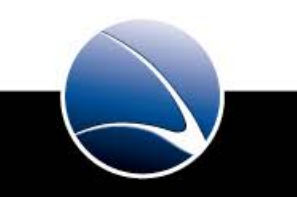

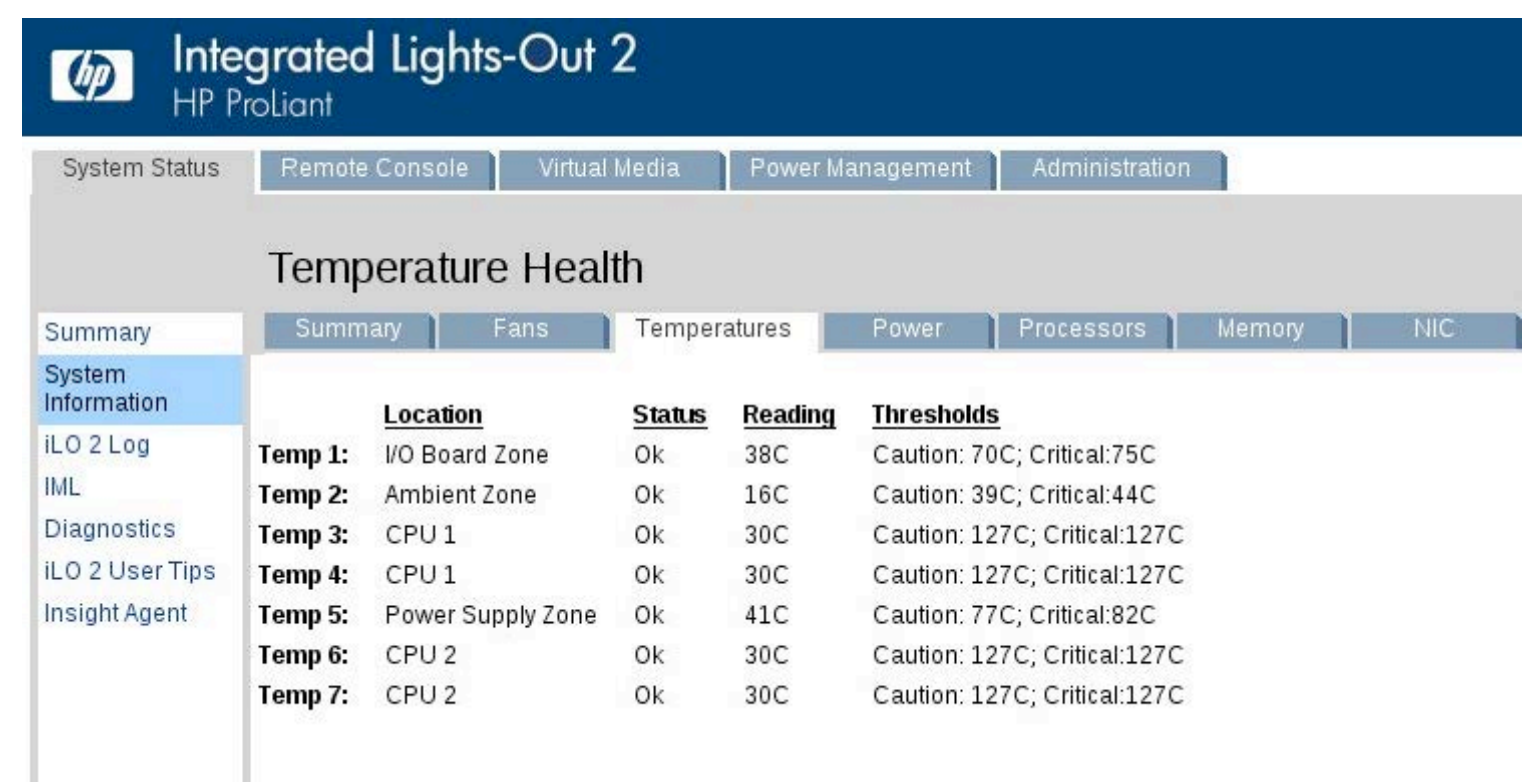

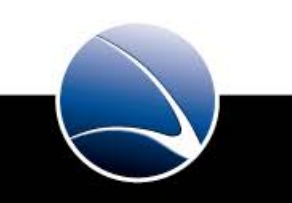

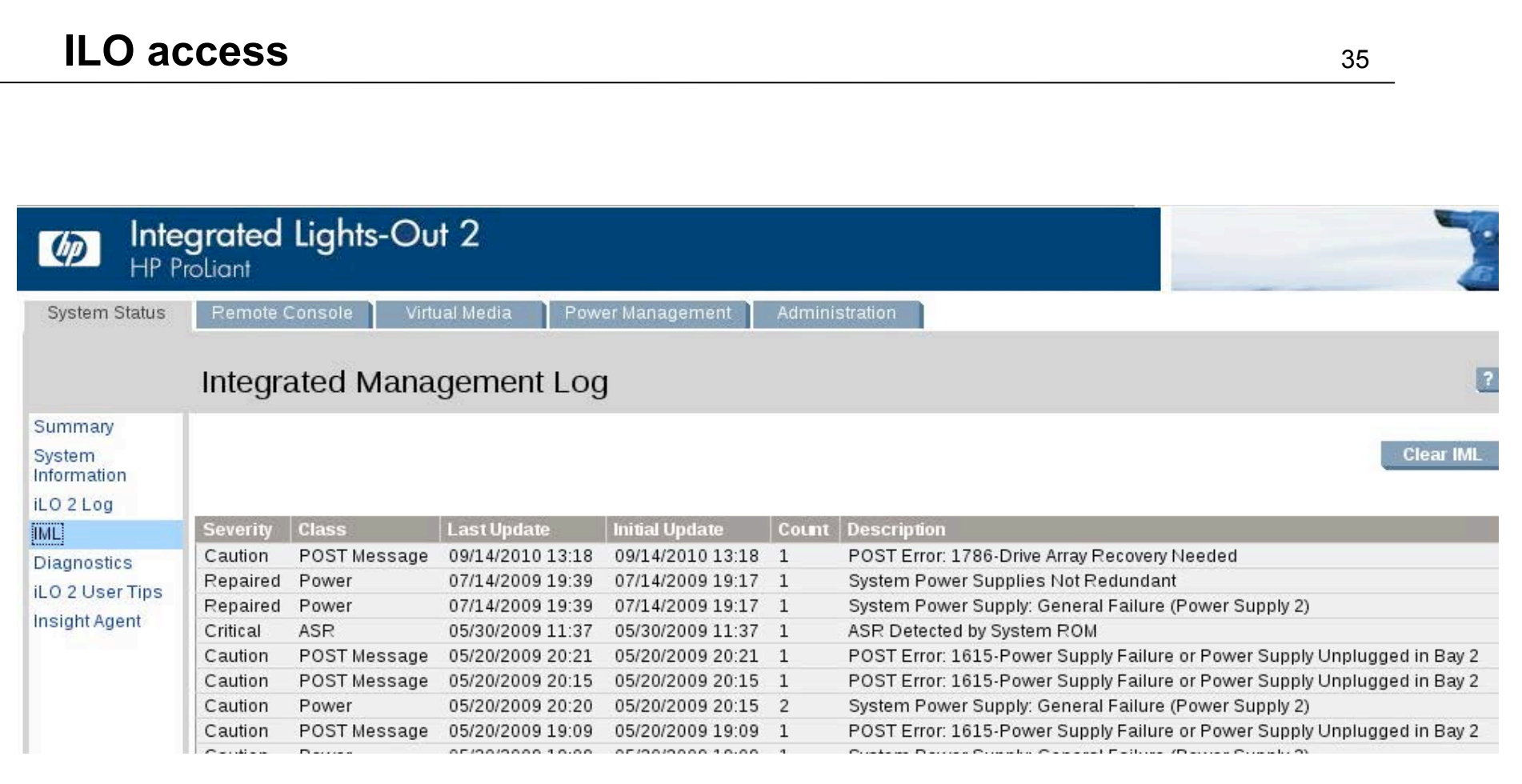

Log information from low level hardware components

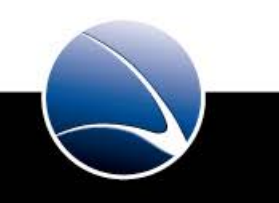

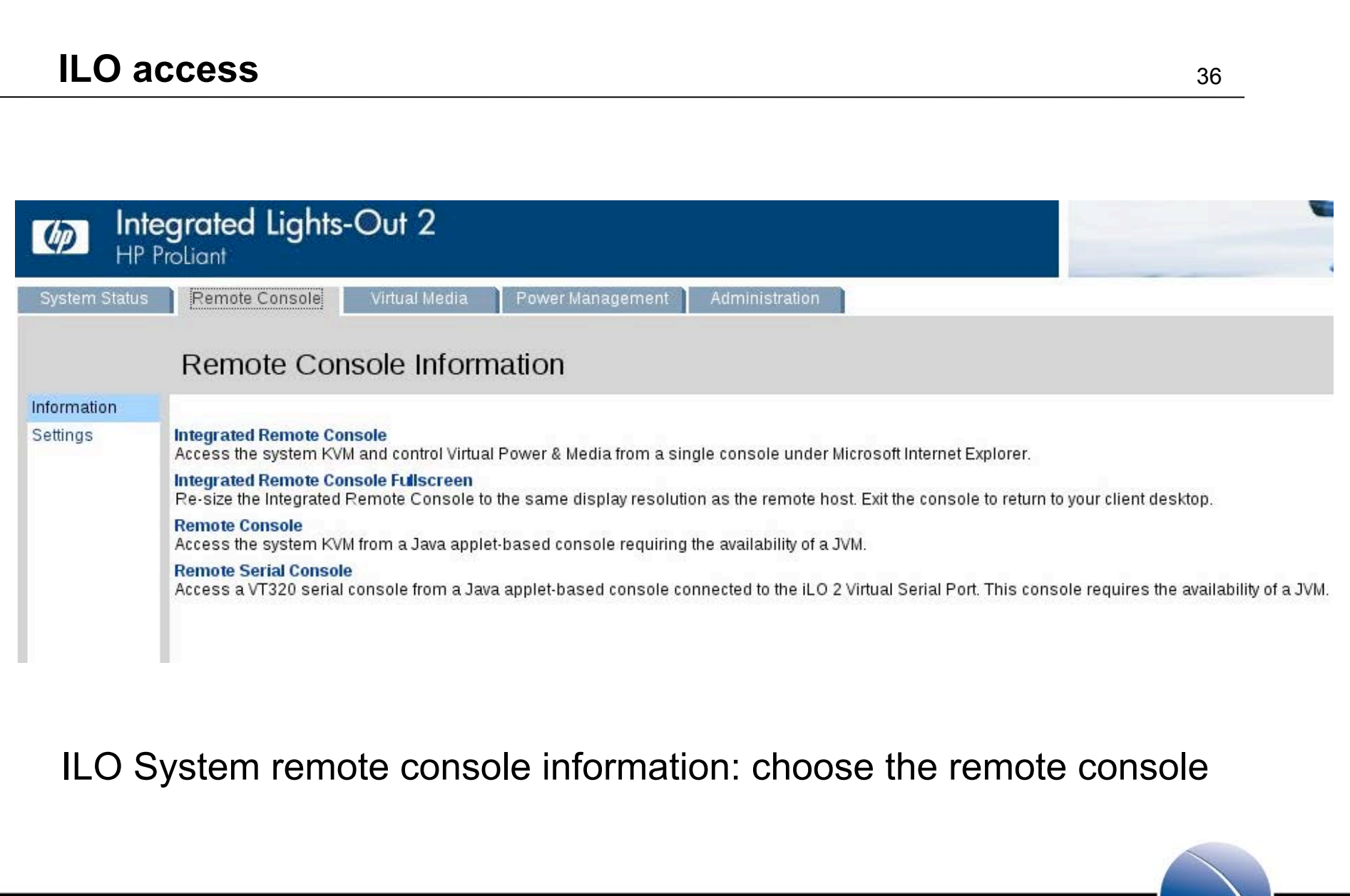

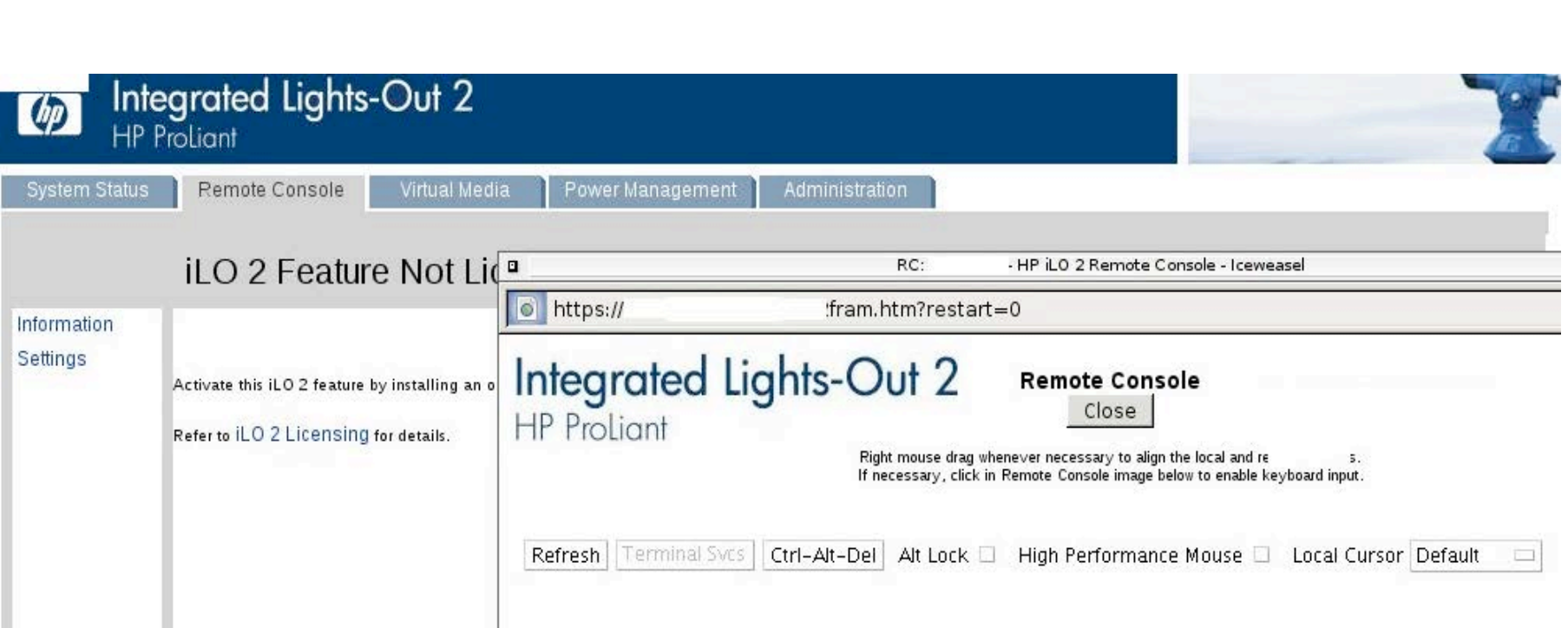

ILO: access the OS via the ILO remote console

#### 6. Technical Details

Commonly used SW components System and Bios Hardening

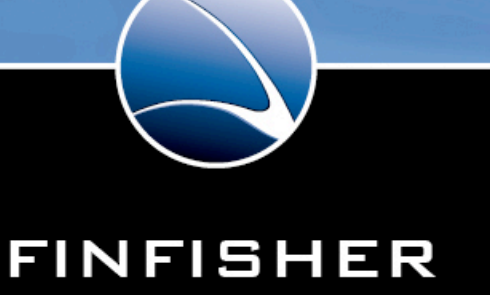

WWW.GAMMAGROUP.COM

**IT INTRUSION** 

• Daemontools:

• Used to provide a high level of availability for the installed core SW components

• Ssh:

• Remote secure command-line access to the iProxy components for management purposes

• Ntp:

• Being used for synchronizing the time on the iProxy components

• Syslog-ng:

- Used for collecting all system and application events
- Possibility to send a copy of the events to a defined e-mail address
- Shorewall (Except the NDP-Component):
	- High level configuration user-land frontend for the onboard firewalls

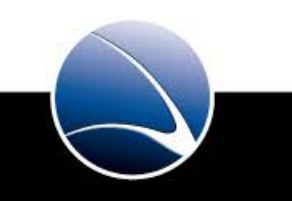

#### **System and Bios Hardening And Advertised August 20 and Advertised August 20 and August 20 and August 20 and August 20 and August 20 and August 20 and August 20 and August 20 and August 20 and August 20 and August 20 and A**

• System:

- Firewall configured deny all, allow specifically
- Removed unnecessary services
- Disabled Ipv6
- No direct root login allowed
- Minimal software stack
- Security optimized configuration for all services

• Bios:

- Boot order and media
- Bios password
- In case of power failure: Auto power on

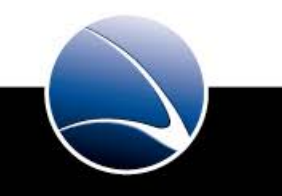

# 7. Incident Handling Hands on / System Training

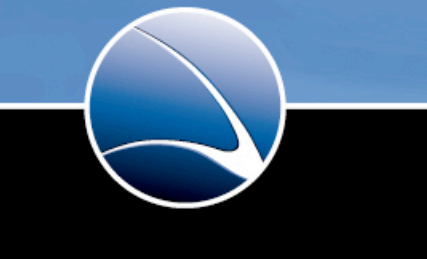

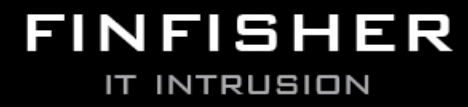

WWW.GAMMAGROUP.COM

#### **SSH access**

```
Mf~} ssh host -l user -p 62200
```
user@host's password: Linux raftier 2.6.26-2-686 #1 SMP Tue Mar 9 17:35:51 UTC 2010 1686

The programs included with the Debian GNU/Linux system are free software; the exact distribution terms for each program are described in the individual files in /usr/share/doc/\*/copyright.

Debian GNU/Linux comes with ABSOLUTELY NO WARRANTY, to the extent permitted by applicable law. Last login: Thu Sep 16 12:34:36 2010 from raftier ystem $\{\sim\}$   $\Box$ ser s

Secure shell / SSH is used for accessing the iProxy-components:

Command: ssh host –l user –p 62200

Parameters: host: hostname

- -l username
- -p portnumber

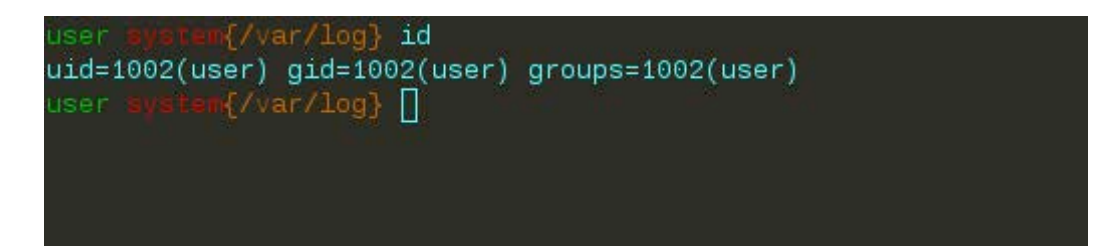

The command `id` is used for identifying the active user:

 Command: id Parameters: n.a. Output: uid (user-id), gid (group-id), groups (groups the user belongs to)

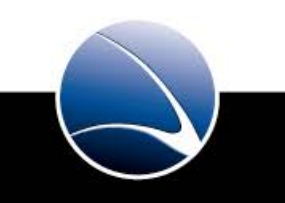

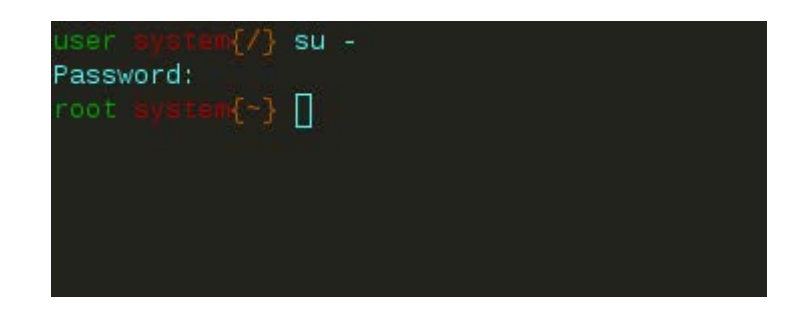

The command `su` is used to gain root-privileges:

 Command: su - Parameters: - (to start the root-shell from home-path) Output: n.a.

Attention: You are working on live systems, you may break things!

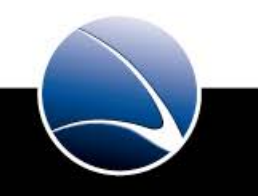

#### **Kernel debug messages**

/var/loq} tail −n 23 dm varying, call -n zo umesy<br>ipmi\_si: Trying ACPI-specified kcs state machine at i/o address 0xca2, slave address 0x0, irq 0<br>ipmi\_si: duplicate interface .<br>25041] ACPI: PCI Interrupt 0000:01:04.6[A] -> GSI 21 (level, low) -> IRQ 21<br>25041] ipmi\_si: Trying PCI-specified kcs state machine at mem address 0xf1ef0000, slave address 0x0, irq 21. Using irq 21 ipm: interfacing existing BMC (man\_id: 0x00000b, prod\_id: 0x0000, dev\_id: 0x11)<br>IPMI kes interface initialized Adding 5823552k swap on /dev/cciss/cOdOp4. Priority:-1 extents:1 across:5823552k<br>EXT3 FS on cciss/cOdOp1, internal journal 51768] loop: module loaded ./91/68] loop: module loaded<br>.279883] kjournald starting. Commit interval 5 seconds<br>.297554] EXT3 FS on cciss/cOdOp2, internal journal<br>.297554] EXT3-fs: mounted filesystem with ordered data mode.<br>.309017] kjournald startin 3,341323] IP\_tables: (t) 2000-2006 Metrilter Core Team<br>10,038598] bnx2: eth0: using MSIX<br>10,183551] Netfilter messages via NETLINK v0.30.<br>10,241105] nf\_conntrack version 0.5.0 (16384 buckets, 65536 max)<br>10,549863] ctnetlin

The command `dmesg` is used for displaying kernel debug messages:

 Command: dmesg Parameters: n.a. Output: see above

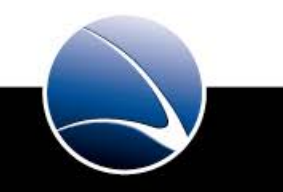

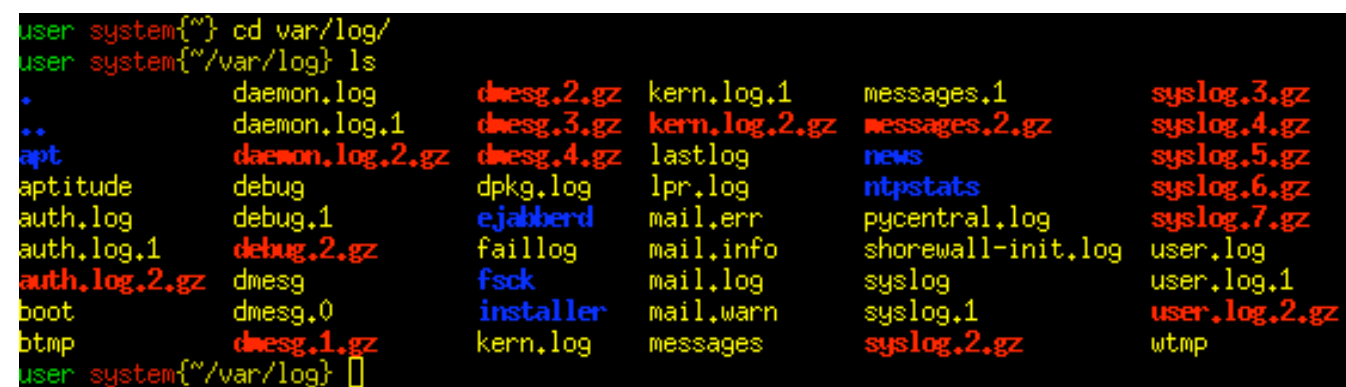

The command `ls` lists the directory containing all system log files:

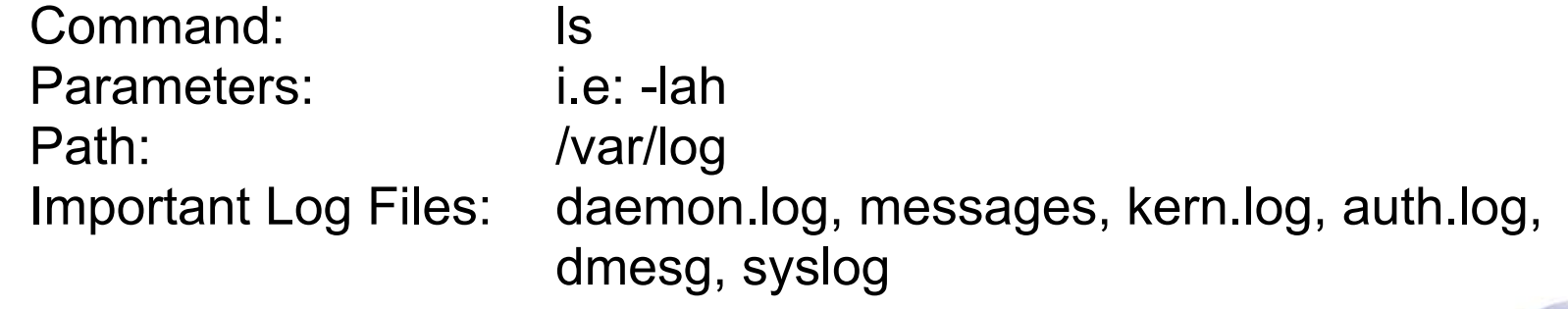

#### **List log directory by date**

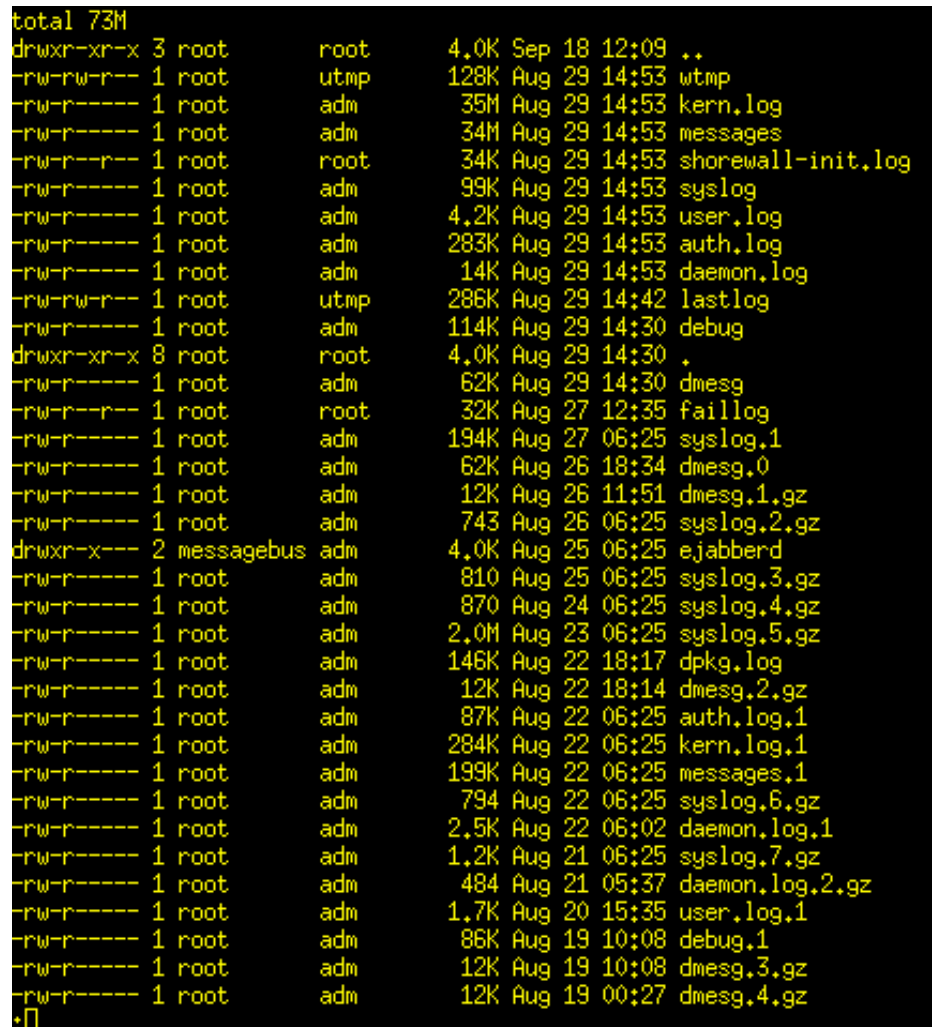

List the log directory by date:

Command: Is-laht

Parameters:  $-I = list$ 

 -a= all -h= human readable  $-t = sort by date$ 

Output: all files sorted by date

#### **Messages log**

nf\_conntrack version 0.5.0 (16384 buckets, 65536 max) 10,24110 10.549863] ctnetlink v0.93; registering with nfnetlink.<br>10.741248] ClusterIP Version 0.8 loaded successfully S922] bnx2: eth0 NIC Copper Link is Up, 100 Mbps full duplex, receive & transmit flow control ON<br>5235] CE: hpet increasing min\_delta\_ns to 15000 nsec<br>1397] warning: `ntpd' uses 32-bit capabilities (legacy support in use)  $12.3$ 16.43 19,274 wall restarted |<br>| Shorewall:net2fw:DROP:IN=eth0 OUT= MAC=78:e7:d1:de:85:40:00:15:17:3c:ee:03:08:00 SRC=192.168.41.18<br>!0x00 TTL=63 ID=51512 DF PROTO=TCP SPT=53738 DPT=22 WINDOW=5840 RES=0x00 SYN URGP=0<br>| usb 3–1: new low speed USB device ernel: 696. 1773. usb 3-1: configuration #1 chosen from 1 choice<br>input: NOVATEK USB Keyboard as /class/input/input5 1774, 141365 1774 input, hidraw2; USB HID v1.10 Keyboard [NOVATEK USB Keyboard] on usb-0000;00;1d.2-1 1774 input: NOVATEK USB Keyboard as /class/input/input6 ut, hiddev96, hidraw3: USB HID v1.10 Device [NOVATEK USB Keyboard] on usb-0000:00:1d.2-1<br>3-1: New USB device found, idVendor=0603, idProduct=00f2 input, hidd -1: New USB device strings: Mfr=1, Product=2, SerialNumber=0 usb 3-1: Product: USB Keyboard i: [ 1774.606739] usb 3-1: h bddct, 036 Regudard<br>i: [ 1774.606739] usb 3-1: Manufacturer: NOVATEK<br>down[7706]: shutting down for system reboot ernel: Shorewall Sto admf kernel: [ 1790.810354] ip6\_tables: (C) 2000-2006 Netfilter Core Team 14:53:43 admf logger: Shorewall Cleared<br>14:53:43 admf kernel: Kernel logging (proc) stopped.

The messages file contains all important system logs:

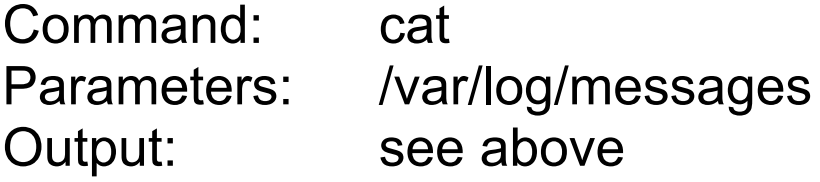

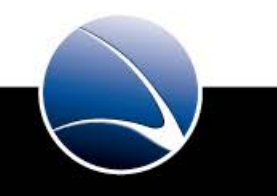

48

#### **ADMF Log**

ervice/admf/service/log/logfiles} tail -n 18 current ERROR: CANNOT ndp02@admf addData ('resources/payloads', 'chrome\_installer(3)\_129271991323222656.exe', <xmlrpcl Binary instance at OxS ERROR: CANNOT ndp01@admf addData ('resources/payloads', 'chrome\_installer(3)\_129271991323222656.exe', <xmlrpcl RPC RECEIVED gui@admf/FinFlyISP -> admf@admf/27311384821282666931544320 readTargetTable () COT PRESENCE gui@admf/FinFlyISP False<br>STARTING ADMF-1.0 WITH PTITLE: "ADMF-1.0", PID: 6326, REACTOR: SelectReactor<br>INSTALLED AT: /home/iproxy/code/finfly<br>CONFIGURED BY: <Configuration defaults from: <module 'finfly.admf\_co Authenticated as JID(u'admf@admf/5556143051282816315512946') GOT **PRESENCE** 3353175 True cot ENCE rp01@admf/422112821812 PRESENCE rp020admf/344330317912 True 5207e0fd4 GOT 259143 RECEIVED rp02@admf734433031791282508733259143 -> admf@admf755561<br>RECEIVED rp01@admf734433031791282508733259143 -> admf@admf755561<br>RECEIVED rp01@admf742211282181282508035247176 -> admf@admf755561<br>RECEIVED ndp01@admf79253317 getTangetUsens RPC. 20e4ff64 RPC )0004c76394520eb15fc CALLING RPC ndp01@admf addTargetIP ('10.0.0.52', 80, 15, 983043, 'chrome\_installer(3) )00004c763945210f6ac4 RPC RECEIVED ndp02@admf/23481534041282547743353175 -> admf@admf/5556143051282816315512946 getTargetIPs ()<br>)00004c7639452112ed34 CALLING RPC ndp02@admf addTargetIP ('10.0.0.52', 80, 15, 983043, 'chrome 8267578.exe system{~/service/admf/service/log/logfiles} <mark>|</mark>

The ADMF log file contains all messages from the admf service:

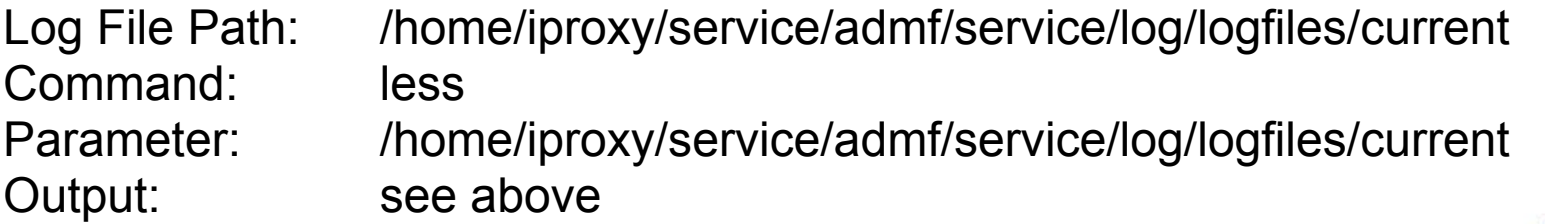

#### **NDP Log** 50

0.0.019 /bc RECEIVED admf@admf/5073352271282832792877437 -> ndp01@admf/37244748321282832582308193 addTargetIP( 'calc test.exe'. admf@admf/5073352271282832792877437 -> ndp01@admf/37244748321282832582308193 addTargetIP ('10.0.0 RECEIVED 'calc test.exe RÉCEIVÉD admf@admf/5073352271282832792877437 -> ndp01@admf/37244748321282832582308193 addTargetIP ('10.0.0 'calc\_test.e VED admf@admf/5073352271282832792877437 -> ndp01@admf/37244748321282832582308193 addTargetIP ('10.0.0 'calc\_te <-> 213,252,137,182;80 TGT->INET ATTEMPT: ATTEMPT: INF ATTEMPT: NDP->INF CONNECTION ESTABLISHED  $10.0.0$ :->INF ATTEMPT: INF->NDP1 CONNECTION ESTABLISHED<br>:->INF ATTEMPT: INF->NDP1 CONNECTION ESTABLISHED  $10.0.0$ 10 O C TARGET: 182:80 CONNECTION ESTABLISHED: 80 CONNECTION ESTABLISHED: GOT RESPONSE 1 1 CAL I  $(1, 4)$ 52.137.182:80 NDP->INET CONNECTION LOST: Connection was closed cleanly. 10 O  $\langle$  -> 213  $\leftrightarrow$ .252.137.182:80 NO CONNECTION: - 213 'calc\_test.exe', <xmlrpclib.Binary instance at 0x1b07a28> 4c7679c Fece Disconnected 412ef407c python cb registered ``reactor.listenWith(TransparentPort, config.TPROXY\_PORT, TargetFactory(self))

The NDP log file contains all messages from the ndp service:

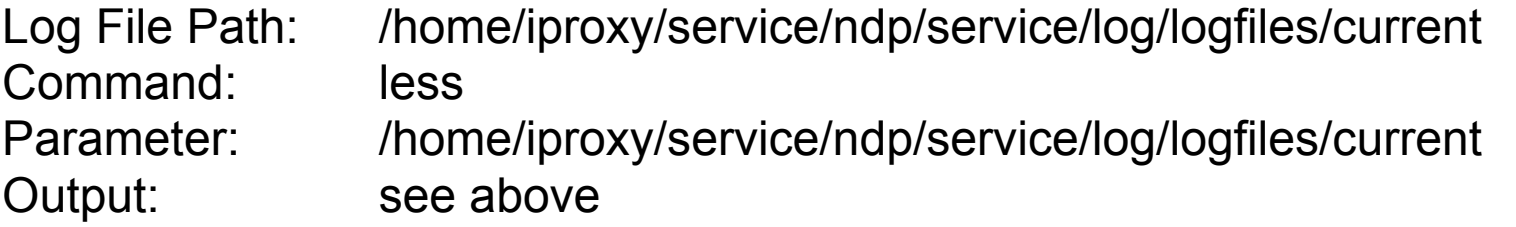

#### **RP Log** 51

000004c73d8af10dc0464 CALLING RPC admf@admf getTargetUsers ()<br>000004c73d8b000263b1c RPC RECEIVED admf@admf/32681028861282660517268171 -> rp01@admf/42211282181282508035247176 addTargetUser ('test  $(1)$ Id (1.) )4c73d8d223c55b34 GOT PRESENCE admf@admf/32681028861282660517268171 False<br>)4c73d8d233124994 GOT PRESENCE admf@admf/38669325541282660552843614 True CALLING RPC admf@admf getTargetUsers () sers ()<br>41282660552843614 -> rp01@admf/42211282181282508035247176 removeTargetUserByRo c73d8d907b41d54 RPC RECEIVED admf@a d (1.) 3dc36ff568c GOT PRESENCE admf@admf/38669325541282660552843614 False admf/2995473251282660563163053 True GOT PRESENCE admf@a oo4c73d8dd0a954444 CALLING RPC admf@admf getTargetUsers ()<br>code73d8dd39f2ffed PPC PECEIVED admf@admf72995d7325128266c6 0004c73d8dd39f2ffc4 RPC RECEIVED admi l282660563163053 -> rp01@admf/42211282181282508035247176 addTargetUser ('testu le3223eb74c CALLING RPC admf@admf updateTargetUserIP (1, '10,0,0,50', 1) ,<br>00004c73d9662d6bf7c4 GOT PRESENCE admf@admf/2995473251282660563163053 False<br>00004c73d96700bcfcdc GOT PRESENCE admf@admf/30028437451282660700999077 True<br>00004c73d96700d1d4cc CALLING RPC admf@admf getTargetUsers () sf~/service/rp01/service/loo/loo، ا

#### The RP log file contains all messages from the rp service:

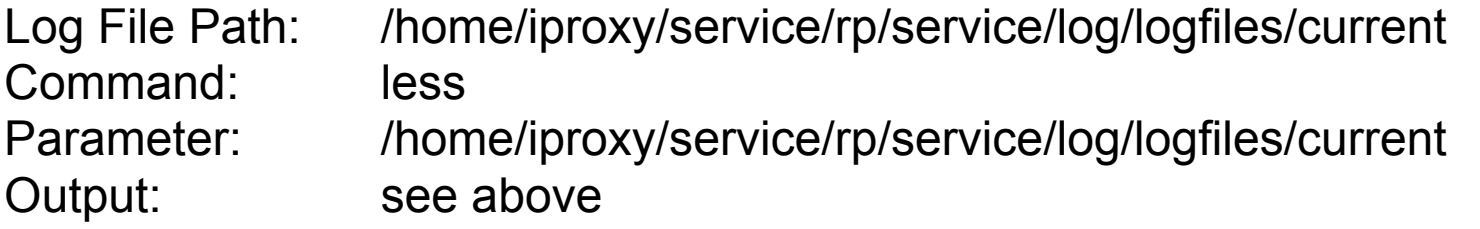

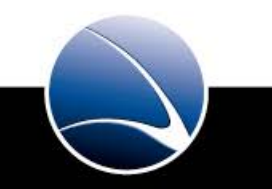

#### **List all running processes**

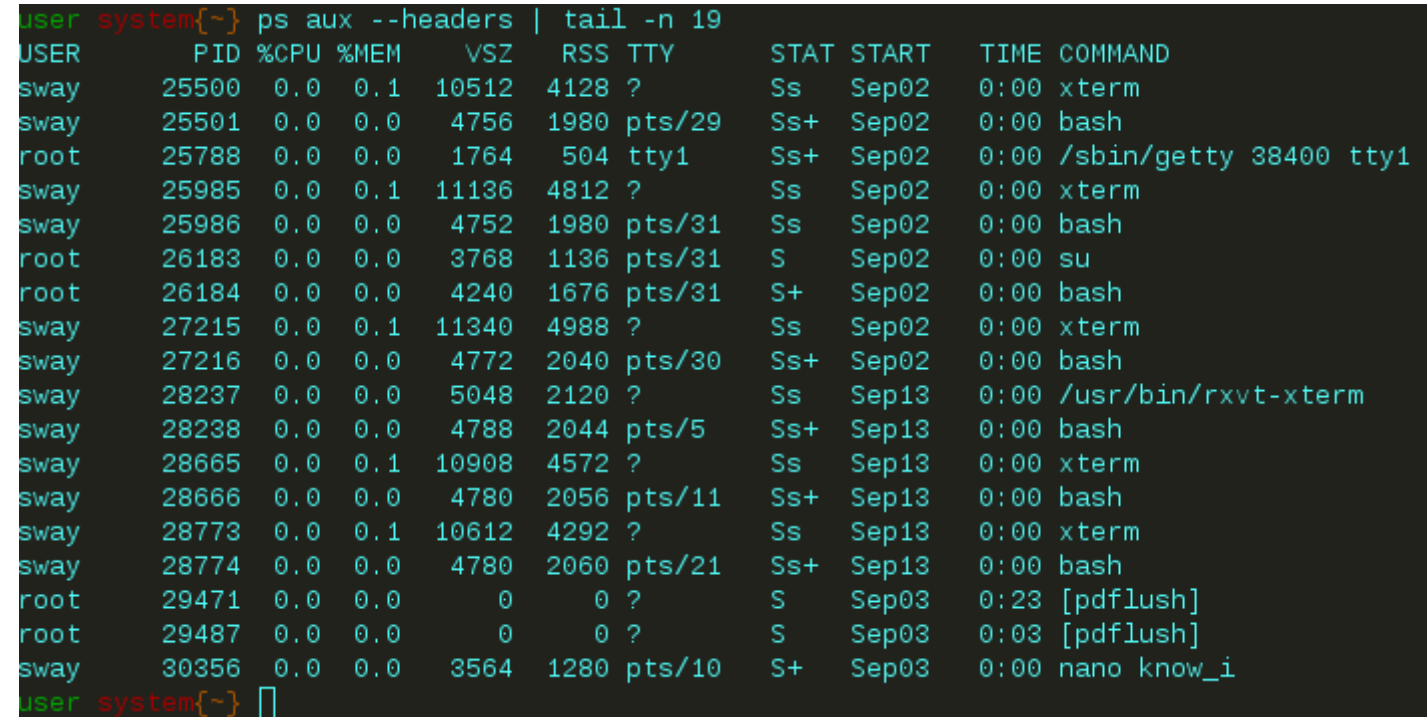

The command `ps` lists processes running on the system:

Command: ps -aux Parameters:  $-a = all processes, -u = list by user-id, -x = list by try$ Output: all running processes, see above

#### **Realtime system performance statistics**

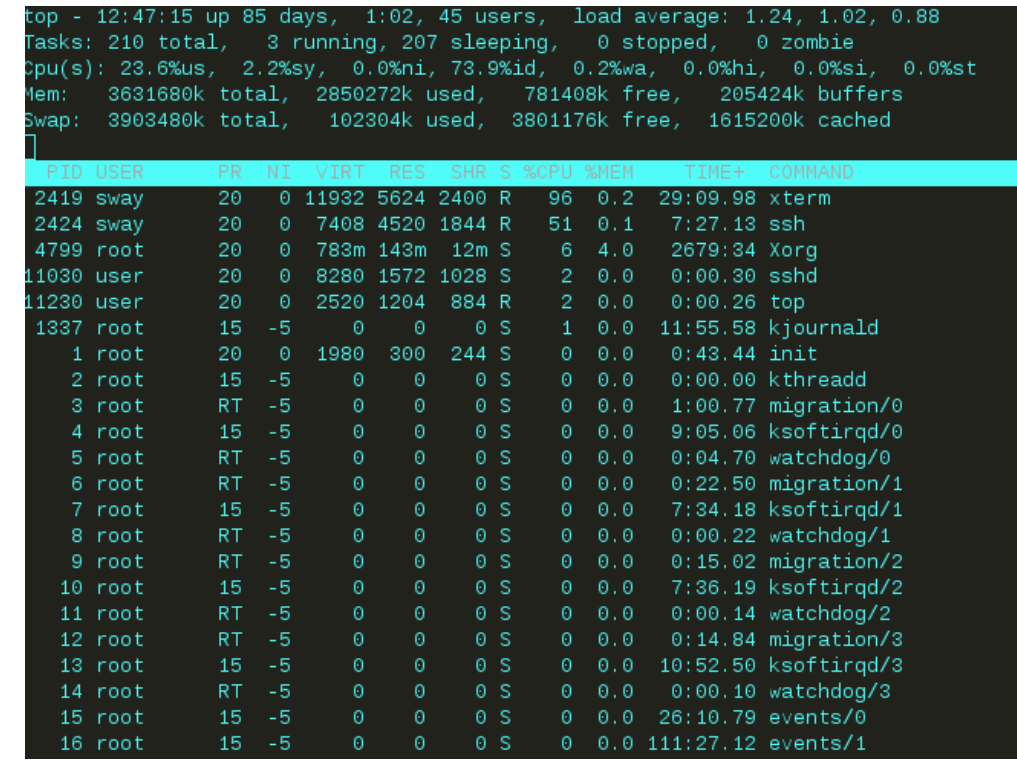

The command `top` lists in realtime all processes running on the system:

Command: top –d1 Parameters:  $-d =$  delay in seconds (here = 1 second) Output: see above

#### **Secure filecopy over SSH**

scp -P 62200 files.tar.bz2 user@host:/tmp/ user@host's password: files.tar.bz2 100% 416MB 52.0MB/s  $00:08$ user system(~} [

The command `scp` is used for copying files from one server to another via ssh:

Command: scp –P 62200 files user@host:/directory Parameters: -P 62200 (Portnumber to be used), files = the filename to be copied, user@host = user who logs into the target system, /directory: where to copy the file Output: see above

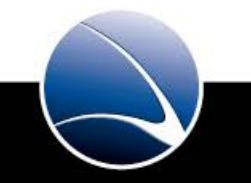

#### **List active network interface configurations**

oot system{~} ifconfig Link encap: Ethernet HWaddr 00:1a:4d:5b: eth0 inet addr: 192.168. Bcast: 192.168. Mask: 255, 255, 255, 0 inet6 addr: fe80::21a:4dff:fe5b:b874/64 Scope:Link UP BROADCAST RUNNING MULTICAST MTU: 1500 Metric: 1 RX packets: 91196730 errors: 0 dropped: 0 overruns: 0 frame: 0 TX packets: 63486172 errors: 0 dropped: 0 overruns: 0 carrier: 0 collisions: 0 txqueuelen: 1000 RX bytes: 2594468112 (2.4 GiB) TX bytes: 1555637946 (1.4 GiB) Interrupt: 219 Base address: 0x6000 Link encap: Local Loopback lο inet addr: 127.0.0.1 Mask: 255.0.0.0 inet6 addr: :: 1/128 Scope: Host UP LOOPBACK RUNNING MTU: 16436 Metric: 1 RX packets: 579230 errors: 0 dropped: 0 overruns: 0 frame: 0 TX packets: 579230 errors: 0 dropped: 0 overruns: 0 carrier: 0 collisions:0 txqueuelen:0 RX bytes: 622563185 (593.7 MiB) TX bytes: 622563185 (593.7 MiB) oot system(-)

The command `ifconfig` is used for listing active nic configurations:

Command: ifconfig Parameters: n.a. Output: see above

#### **Network interface configuration**

oot system{~} cat /etc/network/interfaces # This file describes the network interfaces available on your system # and how to activate them. For more information, see interfaces(5).

# The loopback network interface auto lo iface lo inet loopback

# The primary network interface auto eth0 iface eth0 inet static address 10.168. netmask 255.255.255.0 network 10.168. broadcast 10.168. 255 gateway 10.168. root system $\{\cdot\}$ 

The network configuration is stored in configuratin files on the systems. The file is on /etc/network/interfaces

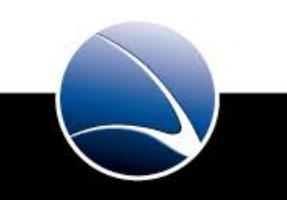

56

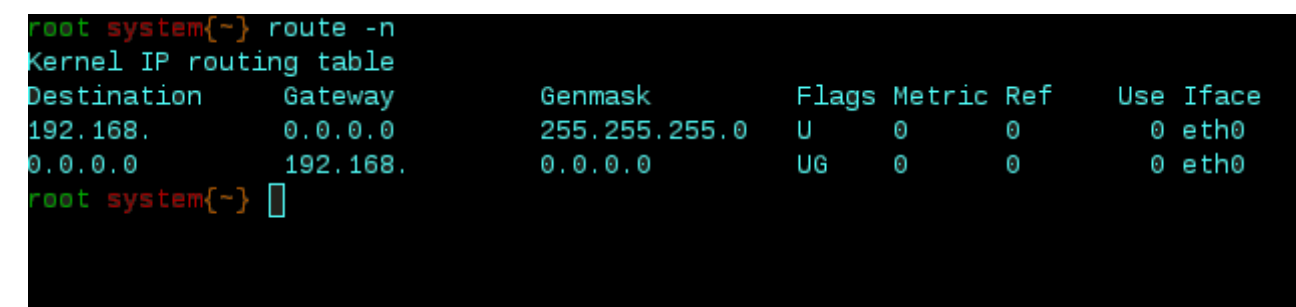

The command `route` is used for listing the active routes:

Command: route Parameters: -n = do not resolve IP addresses Output: routing table

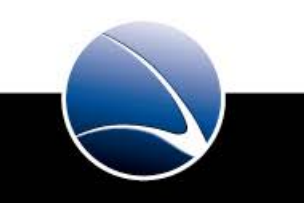

#### **Show network statistics**

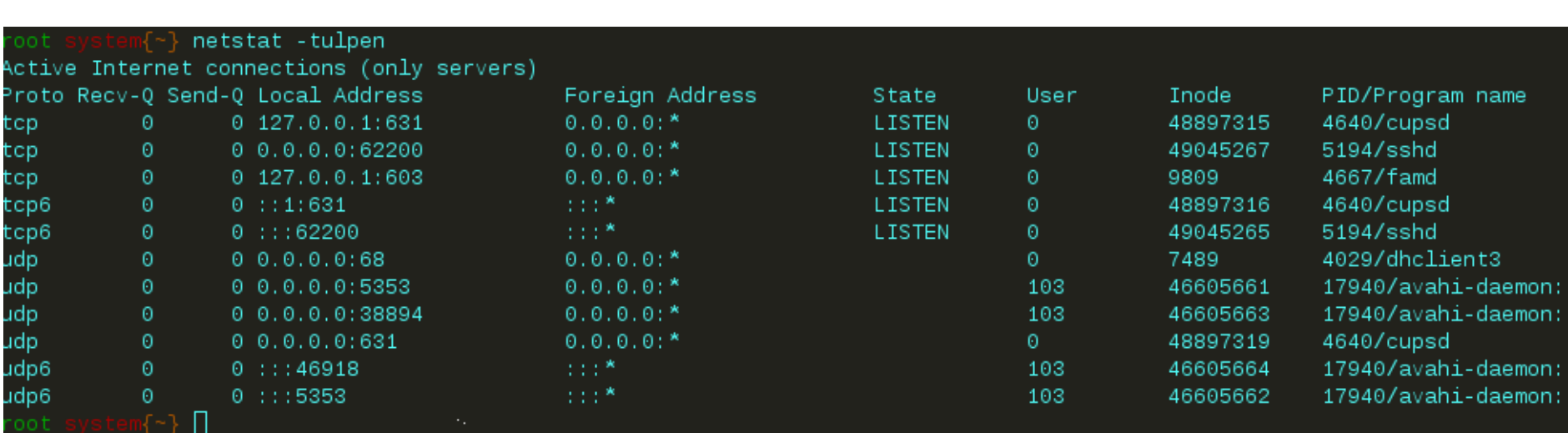

The command `netstat` is used for listing network statistics:

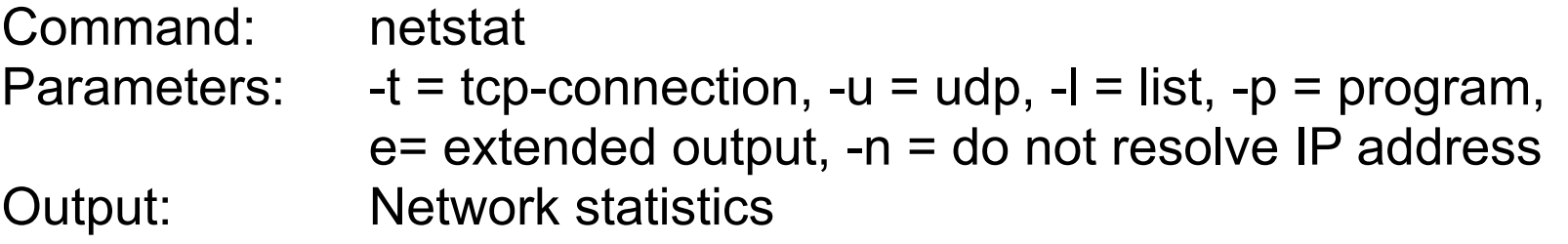

#### **Analyze network packets**

```
oot system(-) topdump -ni eth0
tcpdump: verbose output suppressed, use -v or -vv for full protocol decode
listening on eth0, link-type EN10MB (Ethernet), capture size 96 bytes
13:02:27.698198 arp who-has 192.168.
                                    tell 192.168.
13:02:28.057896 IP6 fe80::f917:1708:b345:6328.57041 > ff02::c.1900: UDP, length 146
13:02:28.623437 arp who-has 192.168.
                                    tell 192.168.
13:02:29.746119 IP 192.168.      5.49667 > 255.255.255.255.2223: UDP, length 72
13:02:30.158145 IP 192.168.     1.5353 > 224.0.0.   .5353: 0 [2q][|domain]
13:02:30.195028 IP 192.168. 3.5353 > 224.0.0. .5353: 0*- [0q] 1/0/4 (180)
13:02:30.195043 IP6 fe80::226:b0ff:fee5:9ff8.5353 > ff02::fb.5353: 0*- [0q] 1/0/4 (180)
13:02:30.266400 IP 192.168. 5353 > 224.0.0. 5353: 0*- [0q] 1/0/4 (182)
13:02:30.266423 IP6 fe80::217:f2ff:fecb:80f9.5353 > ff02::fb.5353: 0*- [0q] 1/0/4 (182)
VC.
11 packets captured
11 packets received by filter
 packets dropped by kernel
oot svstem(~)
```
The command `tcpdump` is used to analyze network packets:

Command: tcpdump Parameters:  $-$ n= do not resolve IP address,  $-i$  = interface name to dump Output: see above

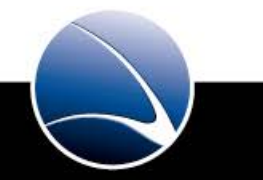

#### **Analyze contents of packets on a network**

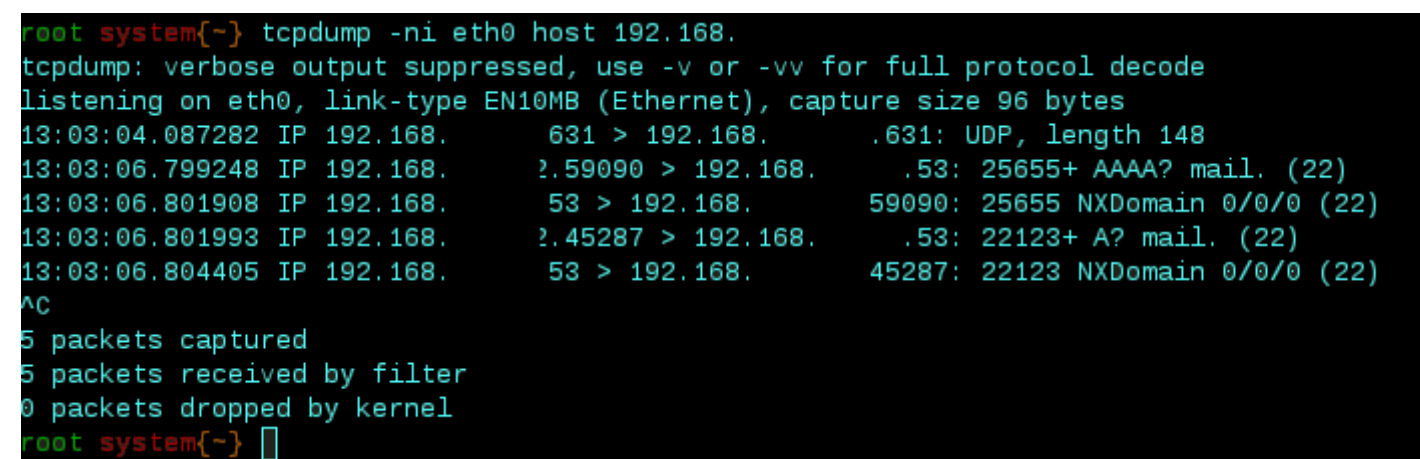

The command `tcpdump` is used to analyze network packets:

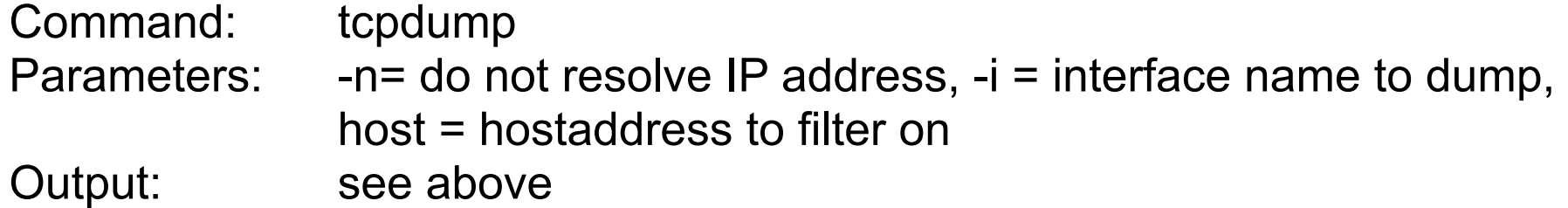

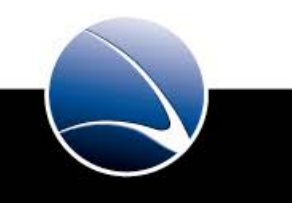

#### **Analyze contents of packets on a network**

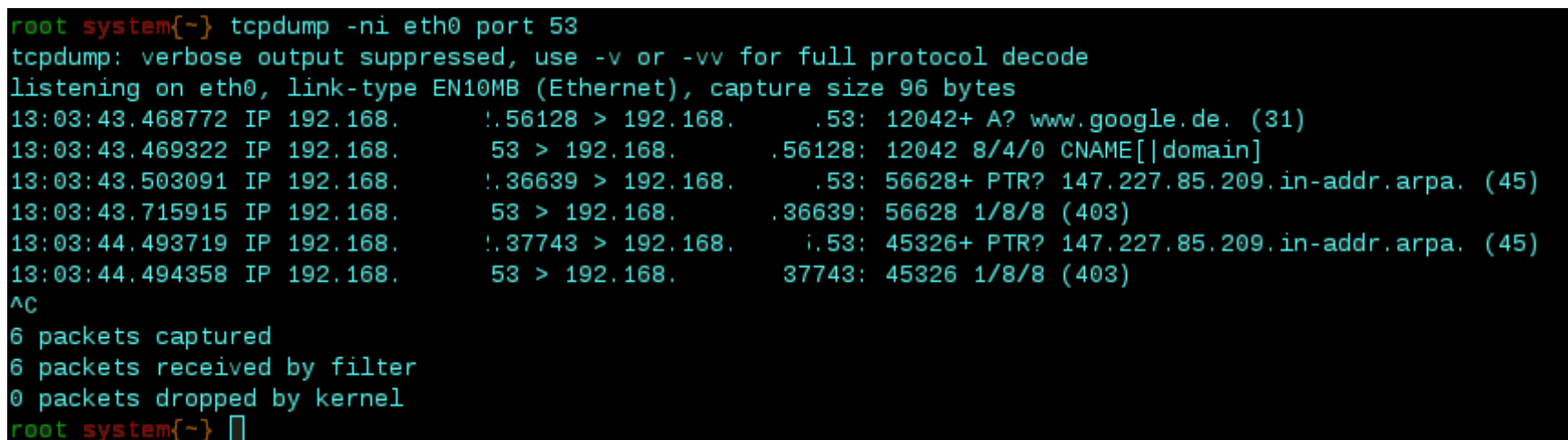

The command `tcpdump` is used to analyze network packets:

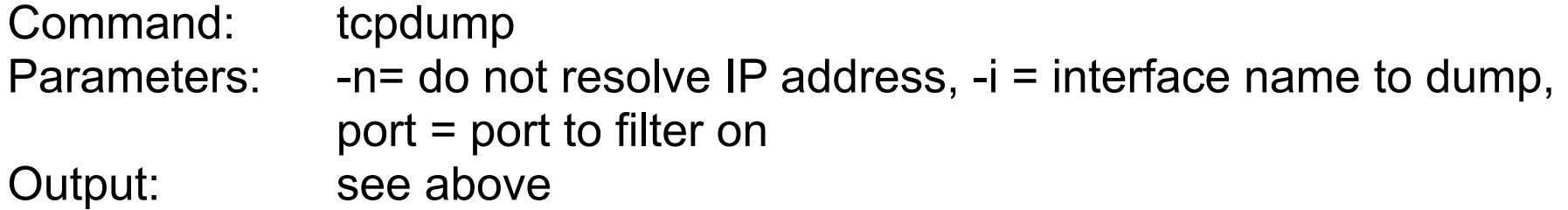

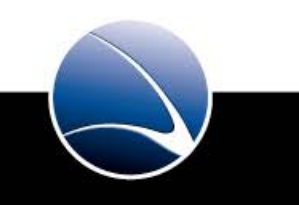

#### **Analyze contents of packets on a network**  $62$

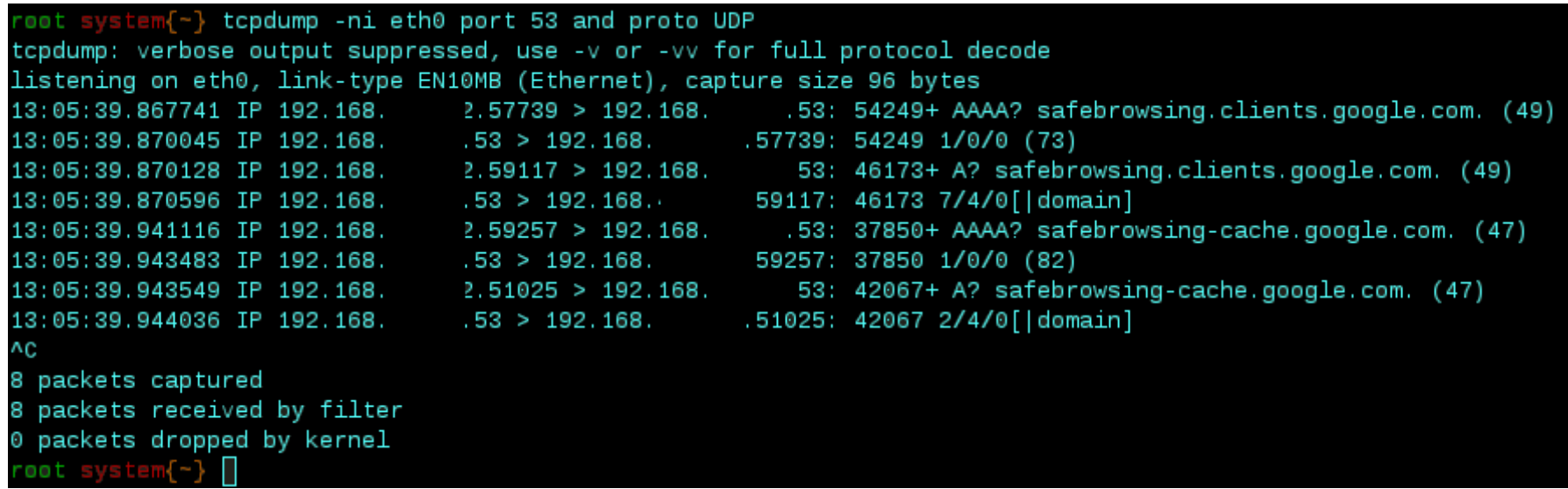

The command `tcpdump` is used to analyze network packets:

Command: tcpdump –ni eth0 port 53 and proto UDP Parameters: -n= do not resolve IP address, -i = interface name to dump, port = Port to filter on, proto = Protocol to filter on, Output: see above

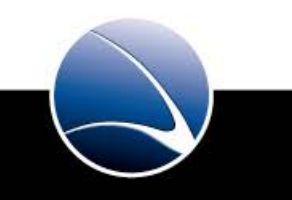

**Daemon Tools is used for starting / stopping the iProxy services**

a Daemon Tools File structure is needed:

/home/iproxy/service/**admf**

 /data/ /etc/instance.conf /**service** /log/ /run /supervise/

 $\rightarrow$  To activate the service admf, the /home/iproxy/service/admf/service directory has to be linked in to the /etc/service folder

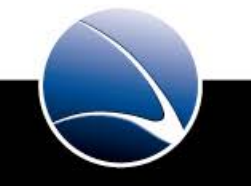

#### **Daemon Tools is used for starting / stopping the iproxy services**

 Once the service is linked and activated it constantly restarts itself when having problems

The activated service can be controlled via the "svc" command:

- svc -t /etc/service/admf: sends a TERM Signal, and automatically restarts the daemon after it dies
- svc -d /etc/service/admf: sends a TERM Signal, and leaves the service down
- svc -u /etc/service/admf: brings the service back up
- svc -o /etc/service/admf: runs the service once

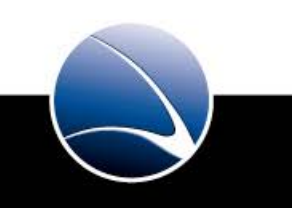

What would you like to explore in greater detail ?

- Collecting network traces
- Collecting logs
- Collecting evidence
- More system training
- Tell us

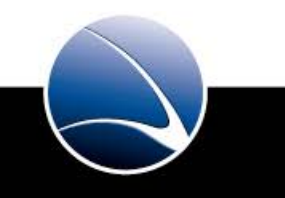

Basically the systems just work. In case something does not work or you are not sure:

1) Collect data, evidences, log files

- 2) Contact our helpdesk
- 3) More details (including contact) in the system manual
- 4) We fix things together

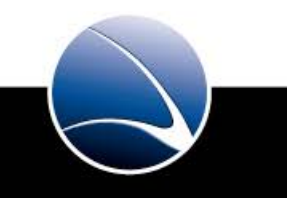

# **Questions ?**

# **Thank you for your attention !**

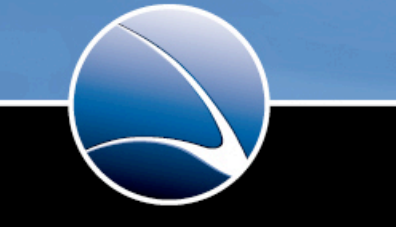

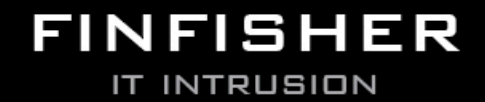

WWW.GAMMAGROUP.COM